### **TECHNICKÁ UNIVERZITA V LIBERCI FAKULTA TEXTILNÍ**

# **DIPLOMOVÁ PRÁCE**

**Liberec 2012 Bc. MIROSLAVA KONEČNÁ**

### **TECHNICKÁ UNIVERZITA V LIBERCI FAKULTA TEXTILNÍ**

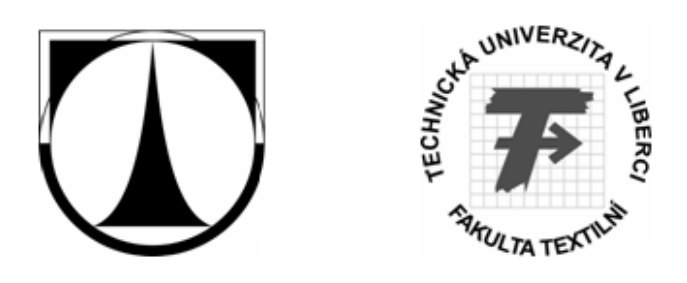

#### Studijní program: [N3108 P](https://stag-new.tul.cz/wps/myportal/%21ut/p/c5/jY_JboMwFEW_pV_ghxncLl1MGWSbGDANbBBSB4U0AVWUBH99SRpV6iJR31senat7UY2W37fT5r0dN_2-_UBrVHsNSVVorxiGNPdtwHaqLZc9AVC88Mpr_JBGDuEAIcEuYOnmWNASILb_Y_9yKKMAMKEuJ1logf_XBpEtNscscQU7Zz-jNThN3t0PYh7X3PhT0RkFsghsySojGTVS8tVLmelHyhLJFF-c-pR6q_GJw5Wj8MNvdJZRv3tFFarJ1eUKUHHpPvdfeX5MHrQ3WnGjx0LNoquwNPFBforDeYvRRymLyw663TpNiIad1tMQvDFF774BQWOvZA%21%21/dl3/d3/L0lDU0lKSmdwcGlRb0tVUW9LVVFvS1VRb0tVUW9LVVJnL1lMVUlBQUlJSUlNTUlDS0NFQUFFQUNHSUtBR0lPQkpCSk9CRk5GTk9GRExETE9ESFBIUE9IQW9nb3VBa2lFQU1BQUEhLzRDMWI5V19OcjBnQ1VneEVtUkNVd3BNaEVwUlNaR0pUaWt5Q1NrbEprVWxOSUEhIS83XzdPUUczUEQyME9TQzMwMjNPVTE1REYwMFEwLzVRNTJjNjA4NTAwNDUvMTU0NzEzNjEzMzkzL2Jyb3dzZXJQcm9ncmFtLzk4Ni9icm93c2VyRmFrdWx0YS9GVC9icm93c2VyUm9rLzIwMTAvcHJvaGxpemVuaUFjdGlvbi9jei56Y3Uuc3RhZy5wb3J0bGV0czE2OC5wcm9obGl6ZW5pLmJyb3dzZXIuQnJvd3NlclNlYXJjaEFjdGlvbi9icm93c2VyU2VhcmNoL3NlYXJjaFByb2dyYW0%21/)růmyslový management Studijní obor: Produktový management - Textil

### ANALÝZA VLIVU OPOTŘEBENÍ ŘEZACÍHO NOŽE NA KVALITU ŽINYLKOVÉ PŘÍZE

### ANALYSIS OF THE EFFECT OF BLUNTING THE CUTTING BLADE ON THE QUALITY OF CHENILLE YARN

Bc. Miroslava Konečná

KHT- 106

**Vedoucí diplomové práce:** Ing. Vladimír Bajzík, PhD.

#### **Rozsah práce:**

Počet stran textu ... 47 Počet obrázků........ 37 Počet tabulek........... 3 Počet stran příloh … 7 Zadání diplomové práce

Analýza vlivu opotřebení řezacího nože na kvalitu žinylkové příze

1) Proveďte rešerši sledování jakosti přízí se zaměřením na žinylkovou přízi.

2) Navrhněte experiment pro analýzu kvality žinylkové příze.

3) Navrhněte možný způsob sledování kvality žinylkové příze.

### **PROHLÁŠENÍ**

Byla jsem seznámena s tím, že na mou diplomovou práci se plně vztahuje zákon č. 121/2000 Sb., o právu autorském, zejména § 60 – školní dílo.

Beru na vědomí, že Technická univerzita v Liberci (TUL) nezasahuje do mých autorských práv užitím mé diplomové práce pro vnitřní potřebu TUL.

Užiji-li diplomovou práci nebo poskytnu-li licenci k jejímu využití, jsem si vědoma povinnosti informovat o této skutečnosti TUL; v tomto případě má TUL právo ode mne požadovat úhradu nákladů, které vynaložila na vytvoření díla, až do jejich skutečné výše.

Diplomovou práci jsem vypracovala samostatně s použitím uvedené literatury a na základě konzultací s vedoucím diplomové práce a konzultantem.

Datum: v Liberci dne 21. prosince 2011

…………………………………… Podpis

### **PODĚKOVÁNÍ**

Je mou milou povinností poděkovat touto cestou vedoucímu mé diplomové práce panu Ing. Vladimíru Bajzíkovi, PhD. za odborné vedení a konzultantu panu Ing. Maroši Tunákovi, PhD. za cenné rady a pomoc při měření. Dále bych ráda poděkovala i vedení podniku Hoflana, spol. s r. o. za poskytnutí veškerých informací a materiálů potřebných ke zpracování tohoto díla a v neposlední řadě také spolužákům a známým. Zvláštní dík patří mému příteli, který mě plně podporoval po celou dobu mého studia a mým rodičům.

#### **ANOTACE**

Tématem této diplomové práce je vliv otupování řezacího nože na kvalitu ţinylkové příze, která se vyrábí v podniku Hoflana, spol. s r. o. (dále jen Hoflana) a byla touto firmou poskytnuta pro měření a vyhodnocování vad.

V první časti je představena žinylková příze a jednotlivé druhy těchto přízí.

Druhá část práce se zabývala systémem kontroly skané žinylkové příze. Jsou zde představeny běžné defekty přízí, které se vyskytují při výrobě na žinylkovém stroji v podniku Hoflana.

Třetí část diplomové práce je zaměřena na rozdělení digitálních obrazů, které byly použity při měření. Pomocí těchto obrazů je možné snímat a porovnávat jednotlivé vzorky přízí a následně určit čas, po který je možné vyrábět žinylkové příze bez výměny řezacího nože.

Nejdůležitější kapitolou této práce je praktická část, která se zabývá měřením. Je zaměřena na zkoumání vad přízí na základě měření, kde byla zjišťována homogenita výšky vlasových přízí.

Cílem je porovnání neporušené příze s přízemi s určitou vadou a tím zjistit, jak dlouho lze ponechat řezací nůž na stroji, než se začnou utvářet vady.

Analýza je provedena v prostředí programu MATLAB, kde je vytvořen základní (binární) obraz neporušené příze a jeho regulační diagram. Použit byl diagram EWMA, který je nejvhodnější pro posuzování těchto druhů vad.

Takto vytvořený základní soubor dat je dále použit pro porovnání s přízemi vyráběnými druhý až pátý den pomocí řezacího nože na prstencovém skacím stroji.

#### **K L Í Č O V Á S L O V A :**

- $\bullet$  Žinylková příze
- Digitální obraz
- Regulační diagram EWMA

#### **ANNOTATION**

The theme of this master thesis is the effect of blunting the cutting blade on the quality of chenille yarn, which is produced in the company Hoflana, et al. s r. o. (futuremore Hoflana) and has been granted for the measurement and evaluation of defects.

In the first part of this work there is introduced chenille yarn and various types of yarns.

The second part deals with the control of the twisted chenille yarn. There are introduced common defects, which occurs during the production of chenille machine in the company Hoflana.

The third part of the thesis is focused on the distribution of digital images that were used duringmeasurements. With these images you can capture and compare different samples of yarn and then determine the time that it is possible to produce chenille yarn without changing the cutting knife.

The most important chapter of this work is the practical part, which deals with the measurement. It focuses on examining yarns defects by measuring hair yarns height homogeneity.

The aim is to compare intact yarn with a defect yarn and to determine how long you can keep the cutting knife on the machine before defects occurs.

The analysis is performed in the MATLAB environment, which is used to created basic (binary) image of the intact yarn and to create its control chart. EWMA chart is used, because it is most appropriate for assessing these types of defects.

The basic image is than used to compare with yarns made by cutting balde on ring twisting machine from second to fifth day

#### **K E Y W O R D S :**

- Chenille yarn
- Digital image
- EWMA Control Chart

### **OBSAH**

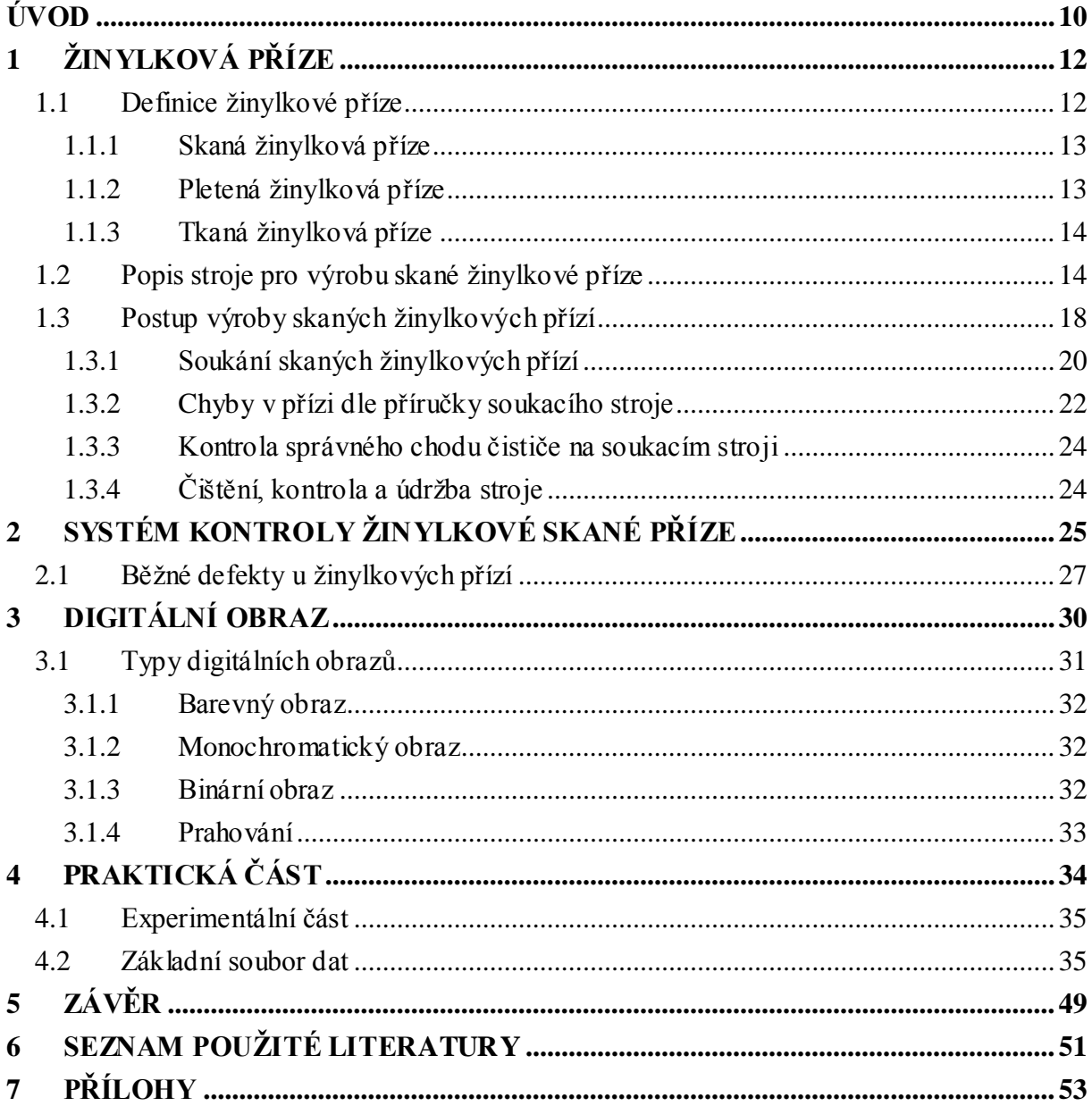

## **SEZNAM POUŽITÝCH SYMBOLŮ A ZKRATEK**

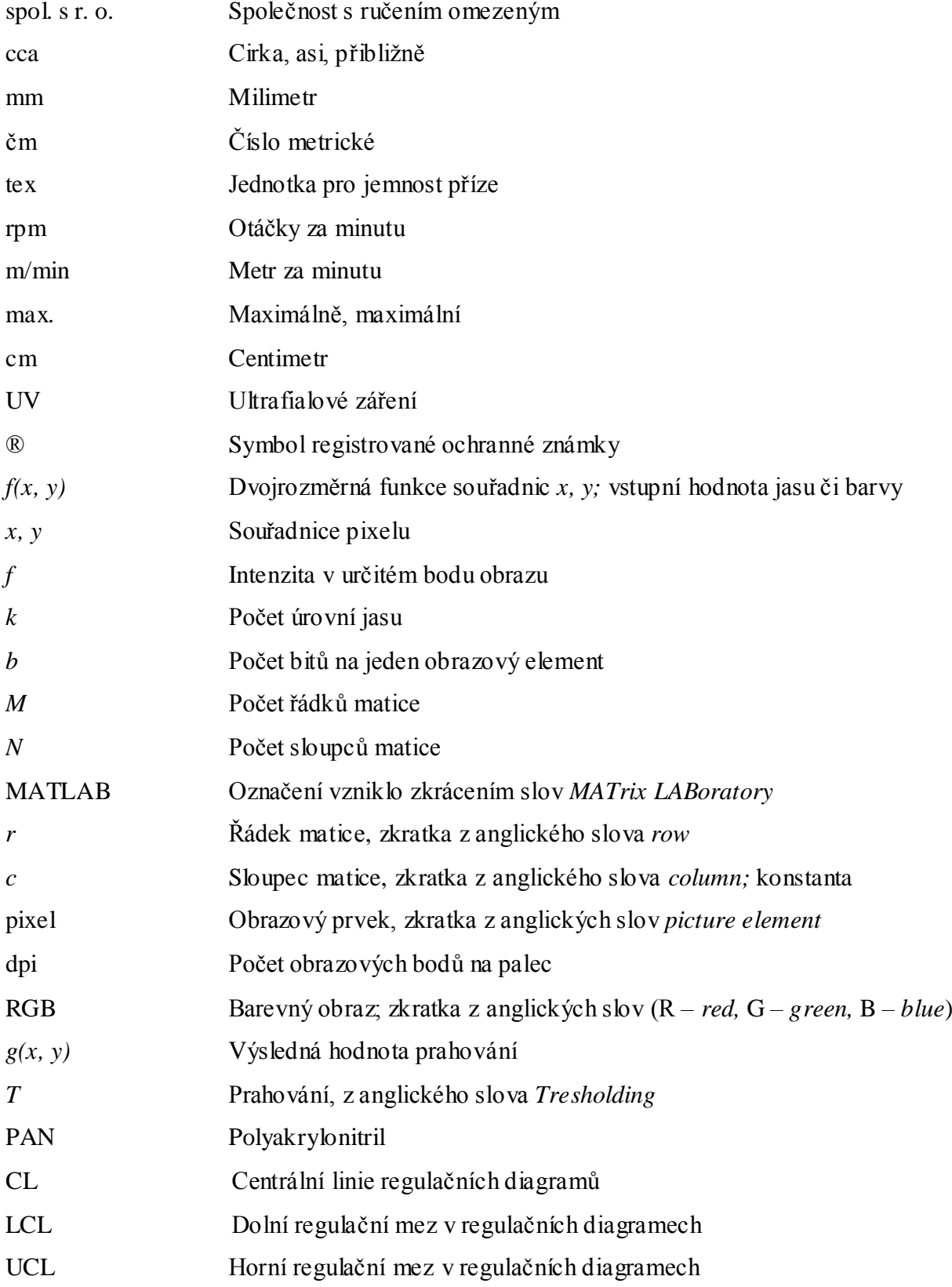

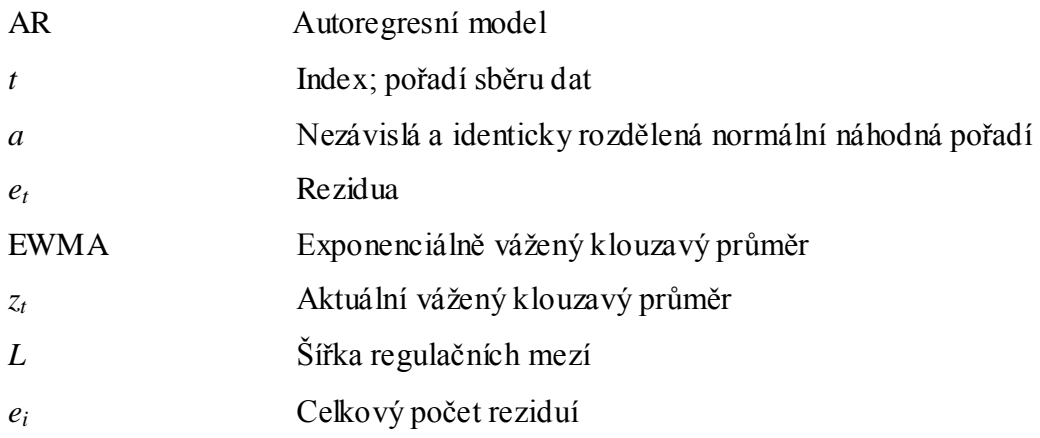

### <span id="page-10-0"></span>**ÚVOD**

Žinylková příze je dnes velmi používaným materiálem, který se využívá na čalounění nábytku, především na pohovky, křesla, židle a doplňky, jakými mohou být polštáře či podhlavníky. Jedná se o materiál, připomínající svým vzhledem chlupatou housenku a v dnešní době je zvláště v oblibě pro svou měkkost a příjemný omak.

Předmětem této diplomové práce je analýza vlivu opotřebení řezacího nože na kvalitu žinylkové příze. Snahou bylo zjistit, zda je možné řezací nože, které se používají k výrobě žinylkových přízí, vyměňovat po delších časových úsecích, než je stanoveno podnikem, poskytujícím materiál pro měření. Dle jejích předpisů se nože vyměňují a přebrušují po třech dnech chodu na prstencovém skacím stroji.

V první části práce byla obecně představena žinylková příze, její typy, konstrukce a postup výroby. Tato práce se zaměřila na skanou žinylkovou přízi, kterou vyrábí podnik Hoflana spol. s r. o. (dále jen Hoflana), která je zároveň i zadavatelem tématu této diplomové práce. Podnikem byly poskytnuty příze, na kterých bylo možné jednotlivá měření uskutečnit. Dále byl představen popis žinylkového stroje a následně i postup výroby skané žinylkové příze.

Tím se tato práce dostala k druhé části, která se zabývala systémem kontroly skané žinylkové příze. Představily se běžné defekty přízí, které se vyskytují při výrobě na žinylkovém stroji v podniku Hoflana.

Třetí část diplomové práce se zaměřila na rozdělení digitálních obrazů, které byly použity při měření. Pomocí těchto obrazů bylo možné snímat a porovnávat jednotlivé vzorky přízí a následně určit čas, po který je možné vyrábět žinylkové příze bez výměny řezacího nože.

Poslední, praktická část rozebírá samotné měření, jež je hlavním bodem této práce. Je zaměřena na zkoumání vad přízí na základě měření, kde byla zjišťována homogenita výšky vlasových přízí měnící se vlivem opotřebení řezacího nože. Cílem je porovnání neporušené příze s přízemi s určitou vadou, jež se vytváří po určité časové době při výrobě žinylkových přízí. Tímto způsobem se zjišťovalo, jak dlouho lze ponechat řezací nůž na stroji, než se začnou utvářet vady.

Tato část práce je rozdělena na experimentální část a základní soubor dat. Experimentální část popisuje základní parametry přízí, které byly použity při měření, zatímco základní soubor dat popisuje pět kroků, pomocí nichž je vytvořen kód v prostředí programu MATLAB. Dle tohoto programu se vytvořil základní obraz neporušené příze a vypočítaly se regulační meze diagramu EWMA, jež se nejlépe hodil ke zjišťování homogenity výšky vlasu. Tento soubor sloužil v práci jako vzor, podle kterého se posuzovaly ostatní příze, získané od druhého do pátého dne chodu řezacího nože na prstencovém skacím stroji.

### <span id="page-12-0"></span>**1 ŢINYLKOVÁ PŘÍZE**

 $\check{Z}$ inylková příze patří mezi vlasové efektní příze, která se skládá ze dvou typů přízí – základní (jádrové) a vlasové příze. Tento druh příze je vyráběn tak, že se umístí příze malých délek (vlasové příze) v pravém úhlu ve shlucích mezi dvě základní příze a pomocí zákrutu jsou oba druhy přízí spojeny dohromady.

Základní (jádrové) příze poskytují pevnost příze, zatímco vlasové příze poskytují příjemný omak, objemnost a celkový vzhled žinylkové příze. Tyto příze lze nalézt v široké škále výrobků, např. u oděvů (svetry, rukavice, šály, tkaniny pro svrchní oděvy), či u dekoračních a potahových tkanin.

#### <span id="page-12-1"></span>**1.1 Definice žinylkové příze**

Jedná se o nit s hustým vlasem kolmým k ose niti. Tento druh příze je oblíbený díky omaku, lesku a jemnosti. Patří do skupiny efektních nití s podskupinou nitě s efektní konstrukcí. Jeho název byl odvozen z francouzského slova "*chenille"* – housenka.

Žinylkové příze se dělí dle způsobu výroby na [1]:

- skané,
- pletené,
- $\bullet$ tkané.

Rozdíl mezi jednotlivými druhy žinylkových přízí spočívá v konstrukci, jež je dána použitým typem stroje.

#### <span id="page-13-0"></span>1.1.1 Skaná žinylková příze

Obrázek 1. ukazuje skanou žinylkovou přízi. Tento druh žinylky se vyrábí na speciálním žinylkovacím stroji, kde se mezi dvě nosné nitě přivádějí nekonečná vlákna, která jsou před stočením nosných nití rozřezána. U každé jemnosti příze záleží na druhu použitého materiálu, aby při používání konečného výrobku z této příze krátká vlákna nevypadávala. Dnes velice používaným druhem materiálu na čalouněné tkaniny se používá právě tato skaná žinylková příze.

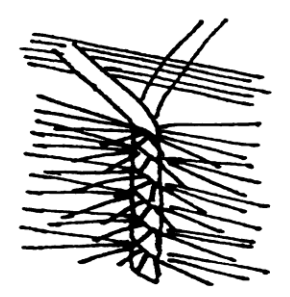

Obrázek 1. Žinylka skaná [1].

#### <span id="page-13-1"></span>1.1.2 Pletená žinylková příze

Na obrázku 2. lze vidět pletenou žinylkovou přízi. Žinylkové příze lze vyrábět pletařskou technologií na osnovních pletařských strojích, kde základní nit plete řetízek a vlasová nit se provazuje střídavě mezi jednotlivými řetízky. Po upletení se vlasová nit rozřeže.

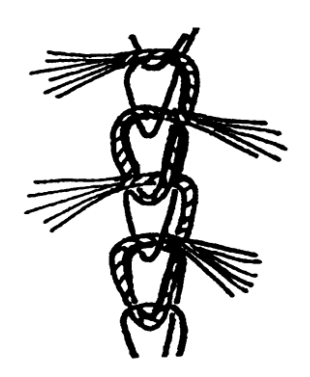

Obrázek 2. Žinylka pletená [1].

#### <span id="page-14-0"></span>1.1.3 Tkaná žinylková příze

Obrázek 3. představuje tkanou žinylkovou přízi. Původní žinylka je v podstatě proužek tkaniny s vlasovým povrchem vytvořeným rozřezanými útky. Tato žinylka se vytváří složitějším způsobem než je předení. Předdílo – jedná se o tkaninu, která se tká v plátnové či perlinkové vazbě a po zatkání se útky rozřezávají na pásy. Nosnými elementy žinylkové příze jsou pak 4 - 6 osnovních nití.

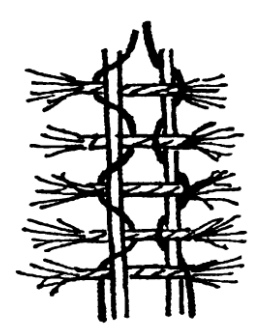

Obrázek 3. Žinylka tkaná [1].

#### <span id="page-14-1"></span>**1.2** Popis stroje pro výrobu skané žinylkové příze

Firma Hoflana má ve své dílně 6 výrobních linek pro výrobu žinylkové příze značky MOD: AC 91/ E, jež jsou vyráběny v Itálii. Žinylkový stroj se skládají z těchto částí:

- Nástrkový rám tvoří cívečnici pro cívky s vlasovými a základními (jádrovými) přízemi, které jsou navedeny do napínacích brzdiček.
- Rám stroje se dále skládá z:  $\bullet$ 
	- o Napínací brzdičky napínají přízi přiváděnou do stroje.
	- o Vypínací kontakty tyto kontakty zastavují stroj při přetrhu příze.
	- o Vodící systém je záměrně vyráběn z porcelánu, který má nízký koeficient tření a tím nedochází k odírání přiváděných přízí.
	- o Rotační hlava příze jsou tímto systémem naváděny do vodícího systému vyrobeného z porcelánu.
- Kalibr obrázek 4. ukazuje tvar kalibru, který se používá při tvorbě různé síly žinylky a hustoty ukládaných vláken do jádra. Existují různé průměry těchto kalibrů.

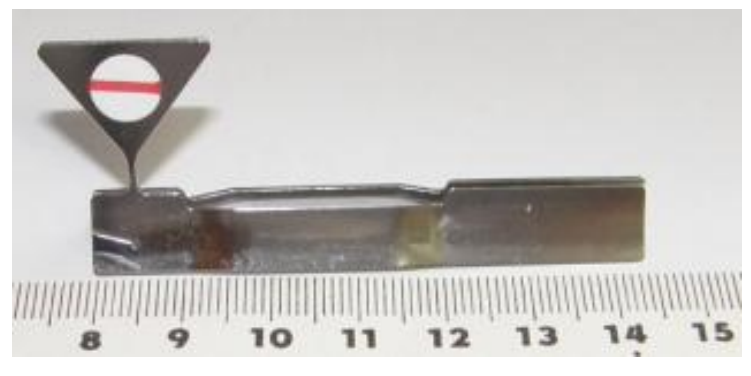

Obrázek 4. Kalibr.

- Nožová hlava chrání obsluhu stroje před pořezáním nožem kruhového tvaru (viz  $\bullet$ dále řezací nůž), který se zde v nožové hlavě nachází a rozřezává vlasové příze.
- Řezací nůž je kruhový kotouč, jak lze vidět na obrázku 5., o průměru cca 95 mm, jež je uložen v nožové hlavě stroje a používá se při rozřezávání vlasových přízí. Tyto vlasové příze jsou dále vkládány do jádrové příze a tím se vytváří vzhled samotné žinylkové příze.
	- Kotouče (řezací nože) se vyměňují zpravidla po  $2 3$ . dnech použití na prstencovém skacím stroji. Výměna závisí na druhu vyráběné žinylkové příze. Pokud se vyrábí žinylková příze s jemností čm 3,8 (263 tex) řezací nože se vyměňují po dvou dnech. U přízí s jemností čm  $1,8$  (555 tex) a čm  $4,0$  (250 tex) se tyto nože vyměňují zpravidla po třech dnech. Řezací nože pro výrobu těchto jemností přízí se přebrušují v brusírně přímo v podniku.
	- Existují jemnosti přízí, při jejichž výrobě není třeba tak častá výměna. Tyto řezací nože se proto vyměňují až po 4 dnech chodu na prstencovém skacím stroji.
	- Otupování řezacích nožů závisí i na druhu materiálu, ze kterého je ţinylková příze vyrobena, dle desénu a v neposlední řadě i dle jemnosti příze.

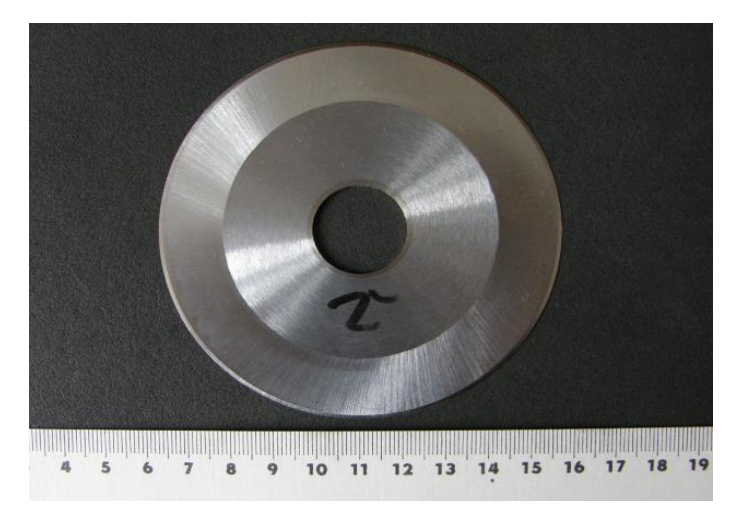

Obrázek 5. Řezací nůž.

- Rýhovaná odváděcí kolečka jsou poháněna pomocí elektromotoru s převodovkou.
- Spodní mosazná odváděcí kolečka,
- Pružinový mechanismus pro kontrolu vláken,
- Vodicí očka jsou nerezové drátky ve tvaru oček. Úkolem vodících oček je vést přízi tak, aby se kolem potáče vytvořil balon. Pohybují se zároveň s prstencovou lavicí.
- Omezovač balonu slouží k ustálení příze při navíjení na potáč. Omezuje pohyb jednotlivých balonů. Balon je tvořen rotací příze mezi vodícím očkem a běžcem. Je formován pomocí odstředivých sil [2].
- Prstenec tvoří dráhu pro obíhající běžec, který pomáhá navádět vyrobenou ţinylkovou přízí na potáč. V prstenci je zaveden knot, do kterého je nasáván olej, jež umožňuje běžci snadnější pohyb po prstenci - jinak by mohlo dojít ke spálení běžce.
- Prstencová lavice se zvedá pomocí protizávaží a je poháněna elektromotorem  $\bullet$ s převodovkou.
- Vřeteno a vřetenové pásky,
- Pohon vřeten (motor),
- Dutinka (potáč) je navinuta kuželovitě. Tudíž každá vrstva je navíjena od spodu  $\bullet$ směrem vzhůru. navinutí jednotlivých ovinů.
- Separátory omezují průnik vzduchu k vedlejším vřetenům a tím i zanášení nečistot  $\bullet$ na příze.

 $\bullet$  Běžec – na obrázku 6. je ve tvaru C a je vyroben z polyamidového materiálu. Svým pohybem po prstenci zajišťuje vkládání zákrutu a navíjení příze na potáč.

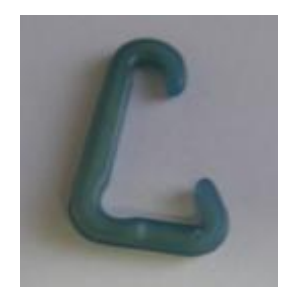

Obrázek 6. Běžec tvaru C.

- Ofuky slouží k nasávání prachu a nečistot do filtru. Tento filtr je čištěn v krajní poloze stroje do centrálního odsávání. Potrubím je pak prach veden do sběrného místa.
	- U každého stroje jsou vždy horní a spodní ofuky, aby bylo zajištěno dostatečné odsávání všech nečistot, vznikajících při výrobě příze.
	- o Horní ofukuje zadní a vrchní část stroje (nástrkový rám s přízemi). Horní ofuk jezdí po kolejnicích, na kterých je upevněna elektrolišta, do níž je zavedena vodící část s uhlíky, kde se přenáší energie pomocí uhlíků do elektromotoru. Motor je poháněn pomocí převodovky, jež jezdí po lištách.
	- o Spodní ofukuje přední část stroje (rotační hlavu a nožovou hlavu). Při výrobě žinylkové příze je na nožové hlavě největší prašnost. Spodní ofuk je vybaven dvěmi fotobuňkami, jež chrání obsluhu stroje před možným zraněním (v dostatečné vzdálenosti od obsluhy se automaticky ofuk zastaví). Nemá elektrolištu, ale je poháněn elektromotorem pomocí převodovky.

Obrázek 7. představuje schéma prstencového skacího stroje, který představuje předchozí popisované části výrobní linky [3].

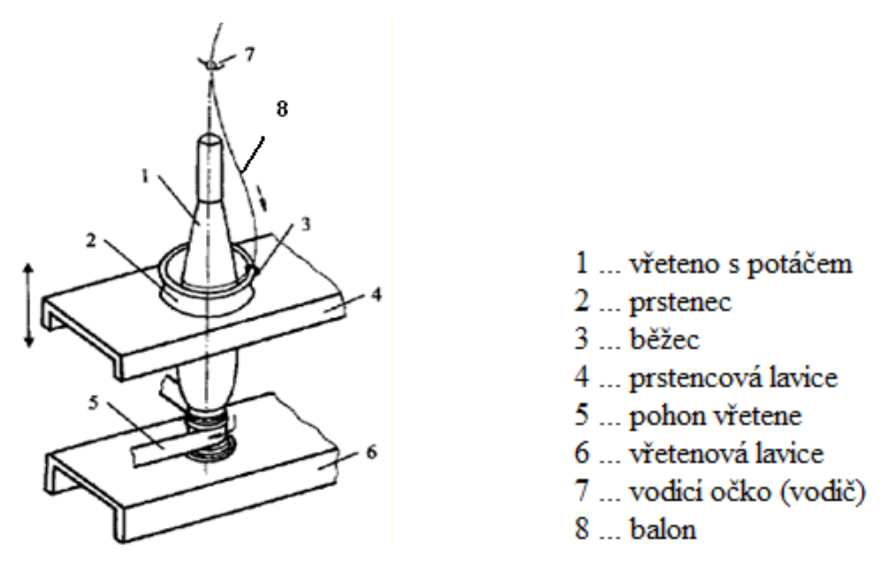

Obrázek 7. Schéma prstencového skacího stroje [3].

#### <span id="page-18-0"></span>1.3 Postup výroby skaných žinylkových přízí

Skaná žinylková příze se skládá ze dvou přízí:

- Vlasové příze (v podniku Hoflana je tato příze nazývána "*flor*") řezaný vlas bývá  $\bullet$ zhotoven z různých druhů spirálovitých přízí (vlákna krátkých délek, střižové příze).
- Základní příze (jádrové) (v podniku je tato příze nazývána "grund") skládá se ze dvou podélných, vysoce zakroucených a silných přízí, které zajišťují soudržnost řezaného vlasu v přízi.

Obrázek 8. znázorňuje základní strukturu žinylkové příze, kde krátké délky jsou nazývány vlas a vysoce zakroucené příze jsou nazývány jádro [4].

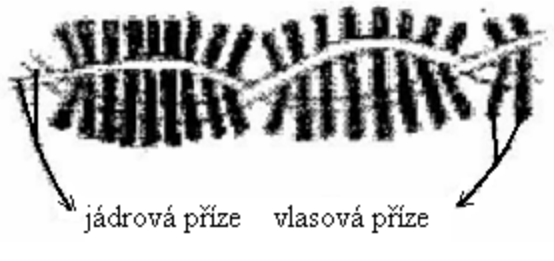

Obrázek 8. Struktura žinylkové příze [4].

Do jedné hlavy žinylkového skacího stroje je zapotřebí:

- 4 základní jádrové příze ("*grund"*),
- 2 vlasové příze krátké řezané příze  $(flor$ <sup>cc</sup>).

Oba druhy přízí se nacházejí na nástrkovém rámu, odkud jsou vedeny brzdičkami k vodícím částem stroje (porcelánům) až do vypínacího mechanismu (vypínacího kontaktu), který vypíná stroj při přetrhu příze.

Dvě vlasové příze se pomocí rotační hlavy obtáčí kolem kalibru. Kalibr, horní částí trojúhelníkového tvaru, se zužuje směrem k základu pro poskytnutí ovinu a sklouzávání vlasové příze. Do kalibru je výškově nastaven kruhový nůž (viz kapitola 1.2 Řezací nůž), jež nařezává vlasové příze. Pomocí 2 válečků je přitlačuje na jádrové příze, do kterých jsou nařezané vlasové příze pokládány. Šířka na spodu kalibru určuje efektivní délku, udržující výšku vlasu ve finální přízi. Pohybem a otáčkami vřeten a běžců na prstencích se vkládá zákrut a tím se vytváří žinylka. Počet vlasových přízí a jejich množství uložené na jádrové přízi určuje jemnost příze.

Pro výrobu různých jemností žinylky jsou důležité tyto parametry:

- materiál na výrobu jádrové a vlasové příze,
- počet jádrových a vlasových přízí,
- velikost kalibru určuje délku vlasu  $\lceil \text{mm} \rceil$ ,
- zákrut příze [otáčky/metr] je určen otáčkami vřetene a výstupní rychlostí,
- hodnota odtažení [%] délka příze je redukována kvůli zakrucování jádrovým přízí,
- hlavní rotační rychlost, otáčky za minutu [rpm] určují hustotu vlasové příze,
- průměr rotační hlavy [mm],
- rychlost vřetene, otáčky za minutu [rpm],
- $\bullet$  odtahová rychlost  $[m/min]$  určuje rychlost produkce,
- vlasová hustota určuje hlavní rychlost.

Tabulka 1. ukazuje řadu parametrů žinylkového skacího stroje, které se užívají při výrobě ţinylkových přízí. Lze zde nalézt parametry, jakými jsou: rychlost rotační hlavy, tloušťka řezacího noţe atd. [5].

| Parametry                                         |                | Rozsah         |
|---------------------------------------------------|----------------|----------------|
| Rychlost rotační hlavy, otáčky za<br>minutu [rpm] |                | $7500 - 24000$ |
| Rychlost vřetene [rpm]                            |                | $3700 - 8500$  |
| Rychlost produkce [m/min]                         |                | $4 - 24$       |
| Jemnost žinylkových přízí [čm]                    |                | $1 - 12$       |
| Jemnost jádrových a vlasových přízí               |                | $20 - 50$      |
| Číslo vlasových přízí                             |                | $1 - 3$        |
| Zákrut příze [otáčky/metr]                        |                | $700 - 1200$   |
| Tloušťka řezacího                                 | Typ žiletky    | $0,15-0,20$    |
| nože [mm]                                         | Rotační kotouč | $0,20-1,00$    |
| Velikost posuvného měřítka [mm]                   |                | $0,7 - 3,0$    |
| Výška posuvného měřítka [mm]                      |                | $0,4-0,6$      |

Tabulka 1. Výpis nastavení parametrů žinylkového skacího stroje [5].

Jeden stroj, který vyrábí žinylkovou přízi, je složen ze 48 hlav. Každá tato hlava vyrábí 2 samostatně se navíjející příze na potáč. Z toho lze říci, že každý stroj vyrábí 96 přízí. Strojová žinylka by měla být kruhového průřezu. Rýhovaná kolečka s drážkou jsou důležitá také pro výrobu žinylky, jež má mít vlasové příze v ose – tím se docílí kulatého tvaru žinylky.

#### <span id="page-20-0"></span>1.3.1 Soukání skaných žinylkových přízí

Ţinylkové skané příze navinuté na potáčích se dále přesoukávají na soukacích strojích. Účelem soukání je především odstranění vad, ke kterým mohlo dojít při výrobě žinylkových přízí na prstencovém skacím stroji.

Příze je odvíjena z potáče, který je uložen v zásobníku, skrz pomocné mechanismy. Těmito mechanismy jsou vodící části, brzdičky a další. Příze je dále vedena až k čističi, který snímá povrch příze. Každý stroj pro soukání žinylkové příze má USTER data, která obsahují tloušťku příze a odchylku od této tloušťky (cca 5 %). Tato data monitorují čističe (viz obrázek 9. a), b)) na soukacím stroji (max. 25 čističů), které jsou číselně označené z důvodu odlišení soukané jemnosti žinylkové příze.

Pokud by se vyskytla jakákoliv vada na přízi, čistič tento fakt zaregistruje a v místě chyby přízi přestřihne nožem, který je uložen v čističi. Vadné místo je z potáče odvinuto a příze se

spojí v místě bez vady pomocí uzlového nebo bezuzlového spoje. V případě uzlového spoje jde o spojení dvou konců příze pomocí speciálního uzlu. Jde-li o bezuzlový spoj, jedná se o činnost podobnou sešití dvou přízí dohromady v šířce od 2 do 2,5 cm.

Soukací stroj se skládá z těchto částí:

- otočné zásobníky jsou složeny ze 3 ramen, na které se ukládají potáče s vyrobenou žinylkovou přízí, jež je přesoukávána na cívky.
- vodící očka,
- vodící kladky,
- brzdičky reguluje se jimi napětí,
- naváděcí kladky,
- pomocné zařízení při odvinování z potáčů (1 hnací a 1 kontrolní váleček),
- rozvádění na cívku,
- $\bullet$  kontrolu napětí žinylky navíjené na cívku,
- vodící části (porcelány),
- $\bullet$  čistič slouží k vyčištění vadných míst (prázdná místa, silná místa atd.).

Na jednom z konců stroje je vždy ventilátor s filtrem, který nasává vzduch a čistí jednotlivé části stroje (rozvádění na cívku). Nad celým soukacím strojem projíždí ofuk, jež ofukuje nánosy prachu z jednotlivých částí stroje.

Žinylka je navíjena na různé typy cívek jako například: válcové 10-ti palcové a kónické 6-ti palcové. Tvar a průměr cívky se může změnit dle požadavku odběratele. Výsledná navinutá cívka se měří dřevěným měřítkem o určitém průměru. Pokud navinutá cívka prochází tímto měřítkem, je správně navinutá v požadovaných metrech.

Před narovnáním cívek na paletu se navinuté cívky s vlákny kontrolují pod UV lampou. Kontroluje se zda nedošlo k pomíchání materiálů při výrobě žinylky, či se odstraňují drobné nečistoty ulpívající na vláknech. Hotové navinuté cívky se označují visačkami. Jednotlivé hotové cívky se žinylkovou přízí se propařují, aby vlákna nesmyčkovala.

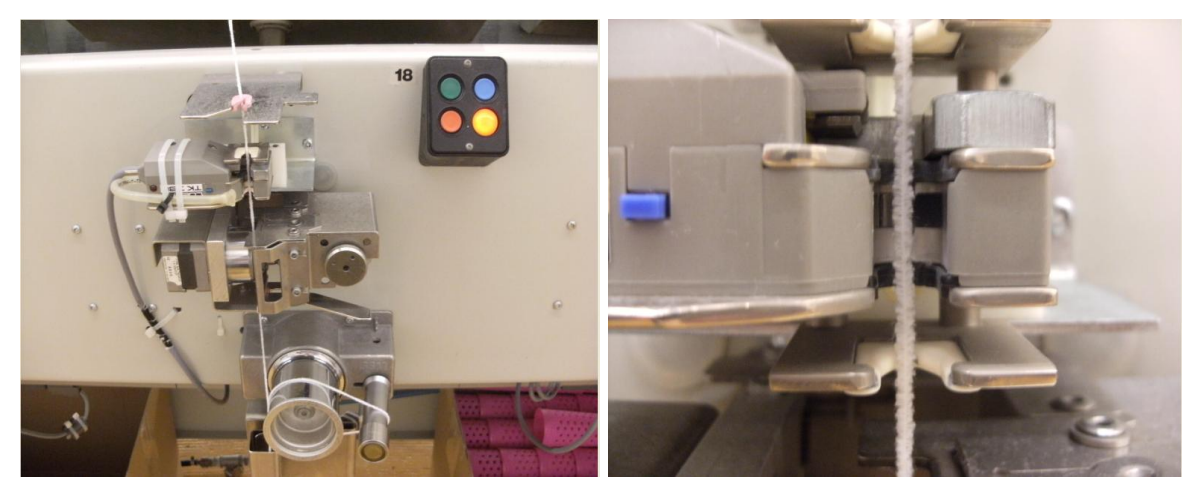

Obrázek 9. Čistič na soukacím stroji (a) celkový pohled, (b) detail.

Každý soukací stroj má svou kartu, kde jsou údaje, podle nichž obsluha stroje musí postupovat. V této kartě lze nalézt:

- označení stroje,
- desén,
- jemnost [čm],
- zákazníka pro koho je příze vyráběna,
- předepsaný průměr cívky,
- označení (barevnost) dutinek, na nichž je příze navinuta,
- délka návinu na cívce,  $\bullet$
- druh spojení konců uzlový či bezuzlový spoj,
- označení, zda bude příze barvena či nikoliv,
- označení, zda bude příze pařena či nikoliv,  $\bullet$
- datum, kdy byla příze vyrobena,
- podpis zaměstnance, jež žinylkovou přízi vyráběl.  $\bullet$

#### <span id="page-22-0"></span>**1.3.2 Chyby v přízi dle příručky soukacího stroje**

Dle příručky soukacího stroje LOEPFE YARN MASTER PLUS [6], který vlastní podnik Hoflana, se čištěním příze označuje zjišťování a odstraňování chyb v přízi. Vady v přízi dle příručky lze definovat příčným a délkovým rozměrem. Příčný rozměr je uváděn jako mnohonásobek základního průměru a délkový rozměr je uváděn v centimetrech. Chyby v přízi jsou rozděleny na jednotlivé druhy a dále definovány jako nestejnoměrnosti příze, které způsobují v následných stupních výroby určité potíže, nebo jsou příčinou výskytu vad ve finálním výrobku. Ve většině případů se tyto vady rozdělují dle jejich tvaru (vychází se z průměrné velikosti průměru příze):

- 1) Silná místa v přízi představují přírůstek průměru příze, jak ukazuje obrázek 10. Mezi tento druh poškození příze patří tyto vady:
	- Nopky jedná-li se o extrémně krátké místo v přízi, hovoří se o několika málo milimetrech.
		- Jde-li o extrémně silné vady, mohou být až mnohonásobkem základního průměru.
	- Krátké vady vyznačují se omezenou délkou (cca od 0,5 do 10 cm) a značnou  $\bullet$ tloušťkou (v rozmezí od 1,8 do 3,8 násobek základního průměru příze).
	- Dlouhé vady vyznačují se zpravidla delším poškozeným úsekem v přízi. Zpravidla se jedná o celkovou délku od 5 do 200 cm a omezenou tloušťku od 1,2 do 1,8 násobku základního průměru.
	- Dvojité nitě představují vady značné délky od 5 do 200 cm.

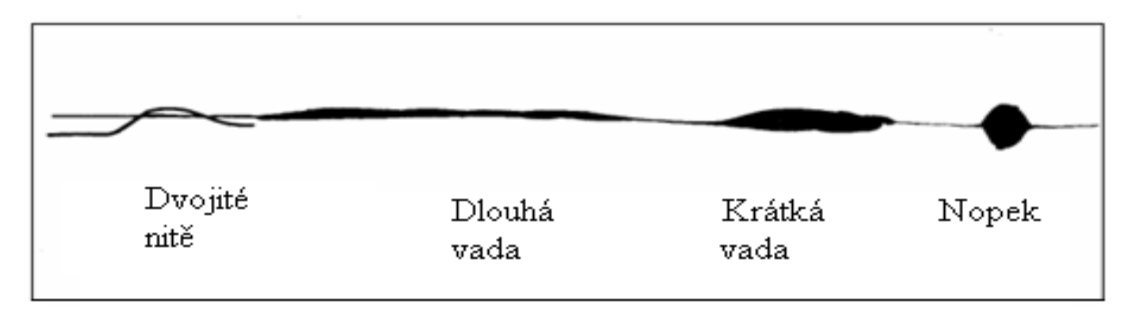

Obrázek 10. Vady dle tvaru identifikovatelné čističem [6].

2) Slabá místa v přízi – představují úbytek průměru příze.

Nejčastějšími následky oslabení příze mohou být řídké příze, či příze s krátkým vlasem (viz kapitola 2.2 Běžné defekty v žinylkové přízi).

#### <span id="page-24-0"></span>**1.3.3 Kontrola správného chodu čističe na soukacím stroji**

Čističe příze jsou součástí každého soukacího stroje. Odstranění chyby v přízi je podmíněno potřebou přerušení soukacího procesu. Je tedy třeba zastavit stroj, odstranit chybu v přízi a oba konce příze opět spojit. (Toto přerušení výrobního procesu se považuje za ztrátu produkce daného výrobního stroje) [6].

Na přízi navinuté na potáčích se nasimuluje několik vadných míst (např. se může označit fixem, aby byly lépe viditelné) a příze se přesoukají pomocí soukacího stroje na cívku. Takto nasimulovaná vadná místa by měl čistič zaregistrovat a z příze vystřihnout. Pokud se tak nestane, je zapotřebí zkontrolovat a případně opravit čistič, aby nedocházelo k těmto situacím. Pravidelná kontrola zařízení je neodmyslitelná k tomu, abychom se přesvědčili o správném seřízení a funkci stroje.

Při denní kontrole čistícího zařízení přízí se čistí především centrální části čistícího stroje. Kontrolují se požadovaná nastavení a výstupní hodnoty (základní nastavení).

Při správném nastavení soukacího stroje se po každém rozběhu/zastavení vřeten provádí kontrola. Odchylka od základních hodnot průměru by neměla být větší než  $\pm$  10 %. Pokud je i správně nastaveno základní napětí soukané příze, musí u každé snímací hlavy svítit červené kontrolní světlo při běhu příze. Pomocí zkušebního tlačítka je třeba provést u každé snímací hlavy řez (vyčištění vady). Nože na tento popud musí reagovat a oddělit nit.

#### <span id="page-24-1"></span>**1.3.4 Čištění, kontrola a údrţba stroje**

Zařízení na čištění příze YARNMASTER, které vlastní podnik Hoflana, je oproštěno od potřeby údržby. Toto zařízení se čistí jen v případě značného znečištění optického pole. Nejčastějším prostředkem pro čištění této součásti je vatová tyčinka a čistí se za sucha. Nikdy se nesmí použít žádné tvrdé předměty, které by způsobily rýhy na optickém poli.

Není přípustné používat chemické čisticí prostředky, alkohol, lih apod. Vzniká nebezpečí, že materiál optiky by mohl být naleptán, nebo že by spoje mohly být uvolněny. K těmto účelům se používá speciálních prostředků, které jsou dodávány přímo od firmy, vyrábějící čističe přízí.

### <span id="page-25-0"></span>**2** SYSTÉM KONTROLY ŽINYLKOVÉ SKANÉ PŘÍZE

Jeden z důležitých parametrů žinylkové příze je stejnoměrná výška vlasu po celé délce příze. Kvalita parametrů příze je závislá na technologii, údržbě a také na proškolení pracovníků. Obrázek 11. představuje digitální obraz žinylkové skané příze, kde lze vidět řezaný vlas, který je po celé délce příze přibližně stejný. Nařezaná vlákna, která jsou zakroucena, by měla být v ose (z každé strany základní příze by měla být stejná vzdálenost  $d$ élky řezaného vlasu). Konstrukce skané žinylkové příze a její schématický obrázek je popsán v kapitole 1.1.1.

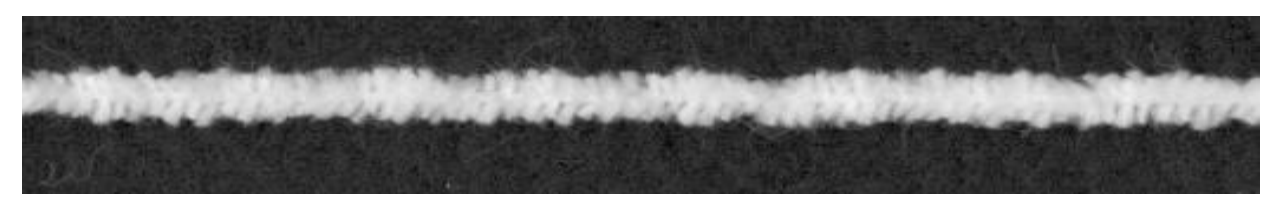

Obrázek 11. Správný tvar žinylkové příze.

Krom žádoucích vlastností, jako je např. stejnoměrná výška vlasu se vyskytují i nežádoucí vlastnosti přízí, které je třeba odstranit. Následující část kapitoly se bude zabývat právě těmito nežádoucími vlastnostmi přízí. Velmi závažnou vlastností, jež by se neměla vyskytovat, je ztráta hmotnosti vlasových přízí při oděru. K tomu dochází převážně u finálních výrobků. Intenzita vlasové příze ubývající při oděru je ovlivněna třecími silami mezi vlasovými a jádrovými přízemi.

Bylo zjištěno, že žinylkové příze s bavlněnými vlasovými přízemi mají vyšší odolnost vůči oděru, než ty, vyrobené z viskózy a akrylových vláken [7]. Typ vláken, zákrut příze a délka vlasové příze jsou nejdůležitějšími vlastnostmi ovlivňující ztrátu hmotnosti při tření [7 - 11]. Výrobní parametry strojů určují krom materiálových charakteristik i parametry ţinylkových přízí, jakými mohou být např.: vzhled, objem či odolnost vůči oděru [12]. Bylo také zjištěno, že stavba příze ovlivňuje rozměrovou stabilitu po praní či chemickém čištění [13] a smršťování přízí ve vroucí vodě [14].

V textilní terminologii je vada definována jako jakýkoliv viditelný rozdíl nebo změna od předpokládaného standardu nebo normy, která způsobí snížení kvality textilních výrobků. Mnoho rozdílných typů vad může být definováno během výroby žinylkové příze. Tudíž vady

vyskytující se v žinylkových přízích mohou být jako následek závady vlasové či jádrové příze, chyby během výroby, barvení či závěrečných dokončovacích procesů. Z tohoto hlediska pečlivá kontrola stejné výšky vlasové příze musí být zachována pro zhotovení a následně pro dokončovací procesy. Vynechání tohoto významného kroku výroby může způsobit snížení kvality finálního výrobku [15].

Konstantní výška vlasové příze podél výsledné příze je důležitým parametrem žinylkových přízí. Během výrobních procesů žinylkové příze se mohlo vyskytnout několik typů vad (viz kapitola č. 2.2 Běžné defekty v žinylkové přízi).

Nízká pevnost v oděru žinylkových přízí způsobuje problémy při použití klasického měřícího přístroje pro odhalování vad příze. Tyto problémy nastávají kvůli kontaktu buď s měřícím zařízením nebo s vodícími částmi, které pohybují přízí. Během měření může být vlasová příze vytažena nebo "směr" (orientace vlasové příze, vztahující se k délce osy jádrové příze) zbývající části vlasové příze může být změněn. Měření jednotné výšky vlasové příze tudíž není možné, pokud má vlas získaný "směr".

Jako příklad lze uvést přístroj USTER® TESTER, který byl použit pro sledování rovnoměrnosti (homogenity) výšky vlasu po celé délce žinylkové skané příze.

Problémem bylo, že příze, která prošla tímto ústrojím (čidlem snímající výšku vlasů), byla odrána a vlasové příze tím byly znehodnoceny. Vlasová příze byla částečně vytrhána ze základní příze. Směr zbylých vlasových vláken po průchodu přístrojem byl změněn. Vlákna následkem přítlačných válečků, jež přidržují přízi při průchodu strojem, byla přesměrována proti chodu příze strojem. Proto se od těchto zkoušek opustilo a testy byly prováděny na jiném zařízení. Obrázek 12. a) představuje přízi před průchodem přístrojem USTER® TESTER, zatímco obrázek 12. b) ukazuje žinylkovou přízi po průchodu tímto ústrojím [16].

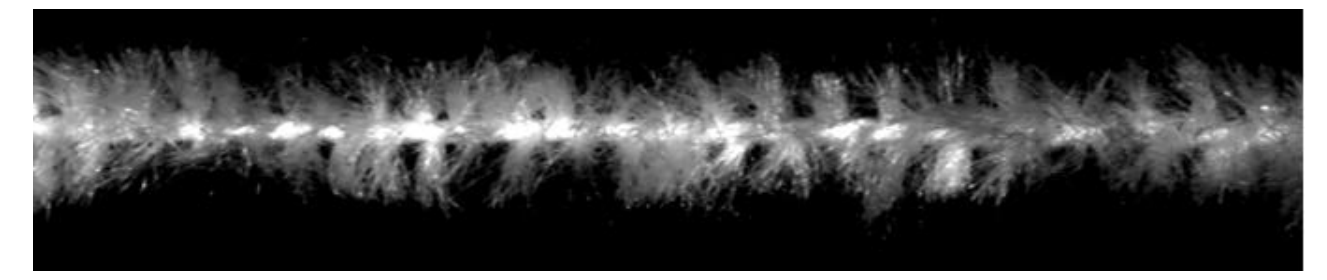

a)

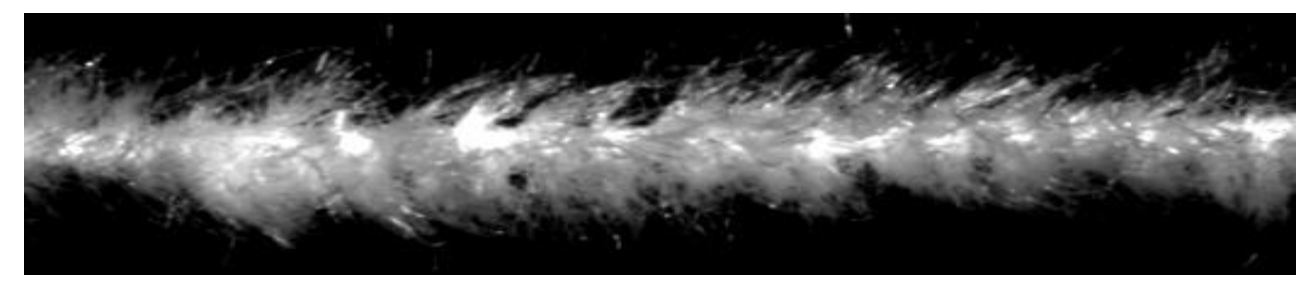

b)

Obrázek 12. Žinylková příze (a) před a (b) po průchodu přístrojem USTER® TESTER [16].

#### <span id="page-27-0"></span>**2.1 Běţné defekty u ţinylkových přízí**

Při výrobě žinylkové příze se lze setkat s určitými typy vad, které mají vliv na vlastnosti výsledného produktu. Tyto vady mohou vznikat buď špatnou technologií výroby na prstencovém skacím stroji nebo poškozením řezacího nože, který způsobuje vady na vlasových přízích. V následujícím textu jsou popsány nejčastější typy vad, které se v žinylkové přízi mohou vyskytnout:

- 1) Silné místo v přízi je vada vzniklá povolením jádrové příze, která může značit buď závadu na vypínacím zařízení, které vypíná stroj při přetrhu přiváděné příze, či na pružinovém mechanismu pro kontrolu vláken. Silné místo v přízi může také signalizovat špatné spojení dvou konců přízí při soukání pomocí bezuzlového spojení - *"spleizerováním"* (viz bod 3. Špatné spojení konců přízí).
	- Nopek vada se jeví jako silné místo důvodem změny tloušťky v přízi, kdy je nahromaděno velké množství vlasových přízí do jednoho místa. To lze vidět na obrázku 13. a).
- 2) Slabé místo v přízi je způsobeno buď přetrhem vlasové příze, nebo špatným seřízením stroje pro výrobu skané žinylkové příze. Následkem toho může vzniknout řídká příze, či příze s kratší délkou vlasu.
	- Řídká příze představuje vadu stejnoměrnosti výšky vlasových přízí chybějících v krátkých úsecích, kdy hustota příze je narušena. Jedná se o přízi, kde v určitých částech příze chybí vlasové příze. Tuto vadu představuje obrázek 13. b).
- Prázdné místo v přízi je část příze, kde z důvodu otupení řezacího nože se buď už nevkládají nařezaná vlákna, anebo jsou vkládána, ale příze má malý zákrut a vlasové příze z příze jádrové vypadávají. Dalším důvodem této vady může být i přetrh příze pro výrobu vlasu. Prázdné místo v přízi je výsledkem nepřítomnosti vlasových přízí v určité oblasti, to lze vidět na obrázku 13. c).
- 3) Špatné spojení konců přízí vzniká převážně nekvalitním spojením dvou konců přízí přisoukání. Rozlišují se dvě základní vady spojení konců přízí:
	- Uzlový spoj je druh spojení dvou konců skaných žinylkových přízí k sobě ručně. Pokud dojde ke špatnému navázání přízí, vznikne prázdné místo v přízi. Vada je typická malými otvory mezi vlasovými přízemi, kde jsou jasně viditelné základní (jádrové) příze. V podniku se používá německé označení "*knóta, knót".*
	- Bezuzlový spoj značí druh spojení dvou konců přízí přes sebe, který se provádí pomoci zásobníku se silonem či jiným druhem pomocné příze, jimiž jsou příze sešívány. Dojde-li ke špatnému spojení přízí, vznikne silné místo v přízi. V podniku se též používá německé označení "*spleizer, splicer".*
- 4) Špatný tvar vyrobené příze může být způsoben špatným seřízením a nastavením žinylkového stroje, kdy vlasové příze nejsou vkládány ve stejně dlouhých úsecích do jádrové příze. Tím vzniká nepravidelný tvar kruhového průřezu.
- 5) Odletky vláken ("*chlupatá příze*") je vada příze projevující se delšími vlasovými přízemi, které ční nad ostatní vlákna, které jsou správné předepsané délky. Tato závada je způsobena především špatně nabroušeným řezacím nožem, jež nařezává vlasovou přízi. Odletky vláken v přízi lze vidět na obrázku 13. d).
- 6) Odlišnost v odstínech přízí může být zapříčiněno použitím odlišné jemnosti či druhu příze. Dochází zde k pomíchání přízí pro výrobu jádrové a vlasové příze a viditelným znakem této vady jsou barevné odstíny v přízích.

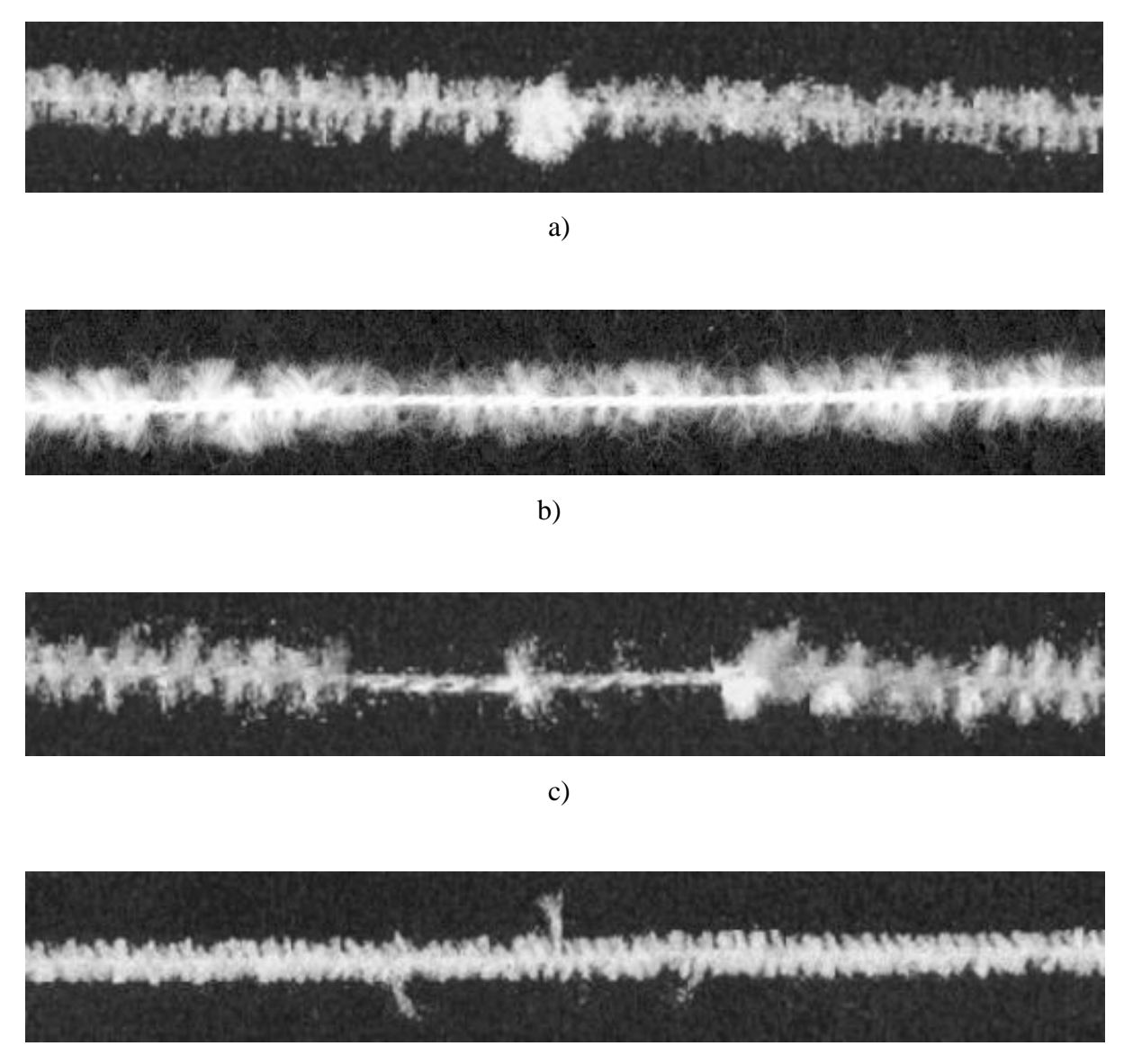

d)

Obrázek 13. Vady žinylkové příze (a) nopek, (b) řídká příze, (c) prázdné místo, (d) chlupatá příze *"odletky vláken".*

### <span id="page-30-0"></span>**3 DIGITÁLNÍ OBRAZ**

V práci byly použity obrázky přízí získaných pomocí stolního skeneru HP ScanJet 8270 s rozlišením 600 dpi, kterým byly vzorky přízí převedeny do digitální podoby.

Digitální obraz představuje dvojrozměrnou funkci *f(x, y)*, kde *x*, *y* jsou prostorové souřadnice a amplituda *f* je intensita v určitém bodě obrazu. Pro zpracování obrazu v počítači musí být obrazová funkce digitalizována. Digitalizování hodnot souřadnic se nazývá vzorkování a digitalizování hodnot amplitudy se nazývá kvantování.

Vzorkováním obrazu se uspořádávají jednotlivé body do rastru a určuje se vzdálenost mezi pixely v rastru. Při digitalizaci dochází také ke kvantování spojité jasové úrovně každého vzorku do *k* úrovní. Po tomto kroku nabývá jasová funkce v digitalizovaných obrazech celočíselných hodnot. Počet kvantovacích úrovní musí být dostatečný, aby pokryl i jemné detaily obrazu. Množství kvantovacích úrovní je vyjádřeno pomocí vztahu

$$
k = 2^b,\tag{1}
$$

kdy *k* je počet úrovní jasu a *b* je počet bitů na jeden obrazový element. Poté, zda-li jsou souřadnice *x, y* a hodnoty amplitudy *f* diskrétní, konečné, je obraz digitální [17].

Výsledkem vzorkování a kvantování je matice reálných čísel. Předpokladem je, že obraz *f(x, y)* je vzorkován tak, že výsledný obraz má *M* řádků a *N* sloupců. Z toho vyplývá, že velikost matice obrazu je *M* x *N*. V souřadném systému je počátek matice obrazu definován v bodech *(x, y)* = (0,0), další hodnoty souřadnic podle prvního řádku v matici obrazu jsou *(x, y)* = (0,1). Na obrázku 14. a) je vyznačená konvence jednotlivých pozic pixelů v souřadném systému.

V případě konvence pixelů v rámci souřadného systému v programu MATLAB se pouţívá zápis souřadnic *(r, c)*, kde r značí řádek *(row)* a *c* sloupec *(column)* v matici obrazu. U tohoto způsobu je počátek souřadného systému matice obrazu definován v bodech *(r,c)* = (1,1), kdy *r* jsou řady čísel od 1 do *M* a *c* jsou řady čísel od 1 do *N*.

Konvence jednotlivých pozic pixelů v souřadném systému v prostředí programu MATLAB pro zpracování obrazu je zobrazena na obrázku 14. b). Tato dokumentace jednotlivých bodů v souřadném systému je zápisem souřadnic jednotlivých pixelů.

Pixel (*picture element* – obrazový prvek) je nejmenší jednotkou digitálního obrazu a představuje bod obrazu charakterizovaný svou intenzitou. Pixely vytváří čtvercovou síť, kdy každý z nich má svoji pozici udanou souřadnicemi. Digitální obraz je tvořen nespojitou řadou samostatných pixelů.

Rozlišení digitálního obrazu je udáváno v jednotkách dpi, které vyjadřují kolik bodů je obsaženo v délce jednoho palce obrazu [18].

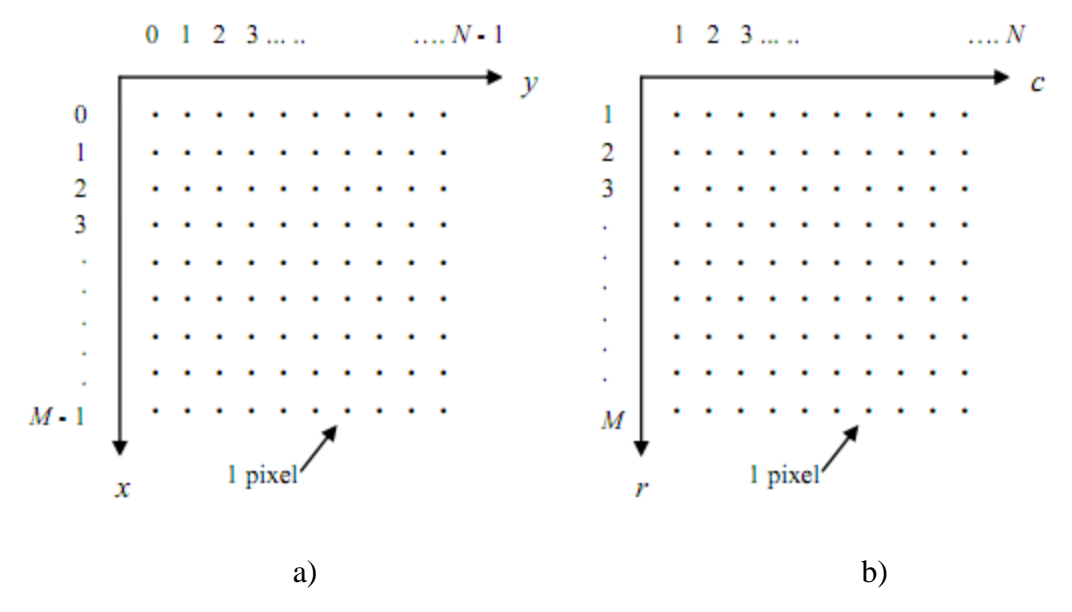

Obrázek 14. (a) Konvence pro jednotlivé pozice pixelů v obrazové matici používaná ve většině literatur pro zpracování obrazu a obrázek 14. (b) v programu MATLAB [18].

#### <span id="page-31-0"></span>**3.1 Typy digitálních obrazů**

Digitální obraz je typem rastrového obrázku. Tento druh obrazu se skládá z posloupnosti pixelů, které jsou uspořádané dle souřadného systému do rastru. V každém pixelu je prostřednictvím bitů zaznamenaná jeho barva. Každý pixel si proto nese svoji vlastní barevnou informaci. Podle této barevné informace rozlišujeme, zda se jedná o obraz barevný, monochromatický nebo binární [18]. Obrazy v následujících bodech jsou seřazeny tak, jak s nimi bylo pracováno při zjišťování parametrů přízí.

#### <span id="page-32-0"></span>**3.1.1 Barevný obraz**

Barevný signál se skládá ze tří kompozitních barev RGB – červené (R - Red), zelené (G – Green) a modré (B – Blue). Zde se jeden pixel skládá ze tří bytů (1 byte je rovný 8 bitům), z nichž každý bit odpovídá jedné z kompozitních barev a vyjadřuje intenzitu odstínu barvy od nejslabší po nejsytější odstín. Každý pixel může obsahovat všechny tři barvy  $-$  jejich kombinace tvoří různé druhy barev. Pro každou barvu je 256 odstínů, pro každý pixel obsahovat až 16 milionů barev (256<sup>3</sup>). Přibližná hodnota 16 milionů barev vychází opět ze vzorce (1) po dosazení  $k = 2^{3*8}$  [18].

Barevný obraz v RGB rozlišení je ve většině případů brán jako základní obraz získaný pomocí skeneru. V příloze 1. v kódu programu MATLAB bylo sice zmíněno o práci s RGB obrazem, ale ve skutečnosti tohoto obrazu nebylo třeba. Veškeré vzorky přízí byly jen jedné barvy (bílé), tudíž se hned mohlo pracovat s monochromatickým obrazem, aniž by bylo riziko ztráty informací o daném objektu (přízi).

#### <span id="page-32-1"></span>**3.1.2 Monochromatický obraz**

Monochromatický (šedotónový) obraz nebo také obraz ve stupních šedi je definován prostřednictvím hodnot odstínů jediné barvy. U těchto typů obrazu se jeden pixel nejčastěji skládá z 8 bitů. K reprezentaci obrazu se používá až 256 stupňů šedi. Každý obrazový bod má ve stupních šedi hodnotu jasu od 0 (černá) do 255 (bílá). Počet úrovní šedi 256 je vyjádřena ze vzorce  $(1)$  pro určení kvantovacích úrovní  $k = 2^8 = 256$  [18].

Tento obraz je zde brán jako základní, ze kterého vycházeli veškeré operace popsané v kapitole 4.1 Experimentální část. Jednalo se o operace týkající se změny velikosti a tvaru obrazu. Zpravidla se jedná o předzpracování obrazu, aby bylo možné dále s obrazem pracovat a převést do podoby binárního obrazu.

#### <span id="page-32-2"></span>**3.1.3 Binární obraz**

Je to typ rastrového obrázku, jehož jednotlivé pixely mohou nabývat jen dvou hodnot – nuly a jedničky. Jednička v obrazové matici značí bílou a nula černou barvu v obrazu. Aby mohl být obraz v počítači zpracován, musí být převeden do binárního dvojkového kódu. Nejmenší jednotkou tohoto kódu je bit, který může nabývat pouze dvou

hodnot – 0 a 1. Tyto bity následují v posloupnosti po sobě. Binární obraz vzniká jako výsledek nějaké transformace, např. prahování [18].

#### <span id="page-33-0"></span>**3.1.4 Prahování**

V prostředí programu MATLAB se tato funkce nazývá *Tresholding.* Díky svým vlastnostem a jednoduchosti použití se prahování užívá při segmentaci obrazu, kdy se odstraňovaly drobné nečistoty, objevující se kolem obrazu příze. Jednalo se především o objekty menší než 50 pixelů. Jinak řečeno, jde o funkci, která obecně upravuje hodnoty vstupu podle předpisu [18]:

$$
g(x, y) = \begin{cases} 0 & i \text{estliže } f(x, y) < T \\ 1 & i \text{estliže } f(x, y) \ge T \end{cases} \tag{2}
$$

kde:

*g (x, y)* je výsledná hodnota,

*f (x, y)* vstupní hodnota jasu či barvy,

*T* prahovací hodnota,

*0* a *1* jsou nové hodnoty pro vstupní hodnotu *(x, y)* pod a nad prahem.

Ze vzorce lze vyčíst, že pokud se jedná o objekt, který má být prahován, je mu přiřazena jednička (případně 255 úrovní šedi) dle vztahu *f (x, y) ≥ T*, kde hodnoty jsou vyšší než předepsaná hodnota prahu. Objekt je tudíž vyznačen bílou barvou, aby bylo možné hned určit, co je hlavním bodem práce. Naopak dle vztahu  $f(x,y) < T$  lze určit, že vstupní hodnota  $f(x, y)$  je menší než hodnota prahu a tudíž lze určit, že se bude jednat o pozadí kolem obrazu. Pozadí bude vyznačeno černou barvou a je mu přiřazena nula.

Prahování lze rozdělit na globální či lokální [19]:

- Globální prahování je zde nalezena nebo zvolena určitá hodnota prahu *T* a hodnotám jasu v obraze, pro které platí  $f(x,y) \geq T$ , je přiřazena 1, jinak 0. Tato hodnota prahu  $T$  je použita pro celý obraz.
- Lokální prahování zde je hodnota prahu *T* měněna v různých částech obrazu je použita různá hodnota prahu. Prahování můžeme zapsat jako:

$$
g(x,y) = 1, kdy \tilde{z} f(x,y) \ge T \tag{3}
$$

$$
g(x, y) = 0 \tag{4}
$$

### <span id="page-34-0"></span>**4 PRAKTICKÁ ČÁST**

Hlavním úkolem této práce je zjistit, jak se projevuje opotřebení řezacího nože na kvalitě skané žinylkové přízi pomocí vznikajících vad. Základní charakteristikou této příze je stejnoměrná výška vlasové příze po celé délce. Důležitým předpokladem tohoto měření bylo vytvoření vzorků přízí ode dne, kdy se dle podniku Hoflana má řezací nůž vyměnit. Zpravidla je to třetí den. Po tyto dny se na vyráběných přízích jen zřídka vyskytují vady, které by mohli signalizovat, že je již třeba vyměnit řezací nůž. Vady se objevují spíše z důvodu poruchy určité části stroje či nedodržení stanovené technologie výroby.

Po uplynutí těchto dní se začíná objevovat drobné poškozování přízí, které značí pomalé otupování řezacího nože a následné poškozování vyráběných přízí. Ve většině případů se tyto vady projevují snížením počtu vlasových přízí či dlouhými vlasovými přízemi, které odstávají od předepsané délky.

Nejjednodušším způsobem, jak určit vliv otupování řezacího na kvalitu žinylkové příze bylo porovnat příze, které se vyrábí první dny s přízemi, které jsou vyráběny od třetího dne dále. Nejprve se provedlo měření na přízi, která byla vytvořena po třech dnech chodu řezacího nože na prstencovém stroji, viz. obrázek 15. a). Tyto příze se dále běžně zpracovávají. Toto měření následně sloužilo jako základní soubor dat (viz kapitola 3.1), se kterým se porovnávali příze vyráběné během čtvrtého a pátého dne na skacím prstencovém stroji.

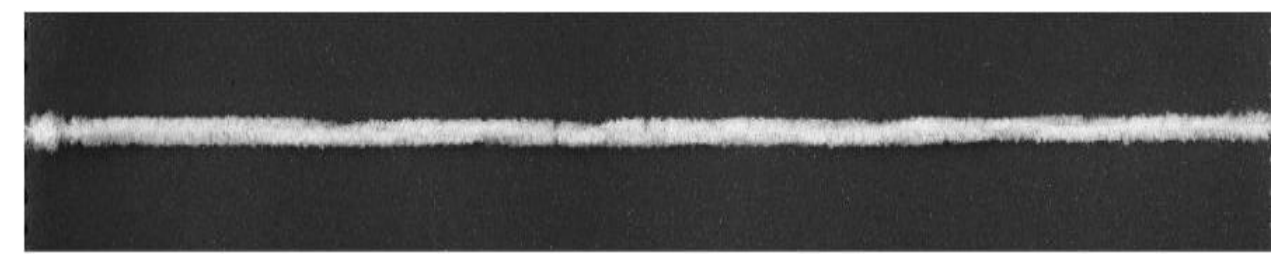

Obrázek 15. a). Neporušená příze, celkový pohled – šedotónový obraz.

#### <span id="page-35-0"></span>**4.1 Experimentální část**

Tato část práce má za úkol popsat základní parametry přízí, na kterých bylo provedeno měření, kde se zkoumalo, jak se projevuje opotřebení řezacího nože vlivem otupování jeho hran. To se ukazuje na kvalitě přízí, především snižováním počtu vlasových přízí či změnou výšky vlasu. Jednotlivá měření byla prováděna po určitou časovou dobu, v našem případě po dobu pěti dní. Vzorky přízí byly získány při výrobě na prstencovém skacím stroji, kdy se každé tři hodiny (180 minut) smekaly jednotlivé potáče s navinutou přízí.

Byly použity dva druhy přízí o celkové jemnosti čm 1,8 a čm 4,0. Oba dva druhy přízí jsou vyrobeny ze 100% PAN (polyakrylonitril, výrobní název Dralon). V tabulce 2. jsou uvedeny parametry přízí, se kterými bylo pracováno a byly použity při měření.

| Žinylková příze       |                     | Žinylková příze       |                     |
|-----------------------|---------------------|-----------------------|---------------------|
| Celková jemnost příze | $1,8$ [čm]          | Celková jemnost příze | $4,0$ [čm]          |
|                       | $(555 \text{ tex})$ |                       | $(250 \text{ tex})$ |
| Zákrut/m              | 575                 | Zákrut/m              | 875                 |
| Výška vlasové příze   | $3,8$ [mm]          | Výška vlasové příze   | $1,2$ [mm]          |

Tabulka 2. Parametry měřených přízí.

#### <span id="page-35-1"></span>**4.2 Základní soubor dat**

Operace, jež se používají v této části diplomové práce, byly rozděleny podle sledu, jak s nimi bylo pracováno. Základním souborem dat byly pojmenovány jednotlivé kroky, při kterých se utvářel základní obraz, podle kterého se následně posuzovaly ostatní obrazy přízí. Jedná se o zdrojový kód v prostředí MATLAB, ukazující posloupnost kroků předzpracování obrazu, viz příloha 1. Dle takto upraveného obrazu lze porovnávat i ostatní obrazy přízí s určitými defekty, vyskytující se na povrchu ţinylkových skaných přízí.

Krok 1. – Krokem prvním bychom mohli nazvat fázi, kdy se připravovaly vzorky přízí. Od každého druhu příze bylo vytvořeno pět vzorků, které byly pořízeny po odvinutí vždy 10 metrů z potáče, aby bylo možné získat měření po stejně dlouhých časových intervalech.

Na přízi se vyskytuje smyčkovitost, jelikož byla získána přímo z potáče a tudíž nebyla propařena. Tyto vzorky byly napínány na černé destičky o rozměrech 30x20 cm, které sloužily jako tmavý podklad pod příze. Tato činnost se provádí z důvodu lepšího zpracování obrazu, jež se převádí do digitální podoby, kdy jsou objekty - příze - lépe viditelné a lze snadněji získat kvalitní digitální obrazy pro další zpracování.

Krok 2. – Tento krok by mohl být nazván jako převod obrazu do digitální podoby. Pro tyto účely se zpravidla používá bezkontaktních zařízení zachycujících obraz (například obrazová kamera, či fotoaparát). Z předchozích měření bylo zjištěno [16], že pomocí digitálního skeneru je možné také získat rovnoměrné osvětlení povrchu žinylkové příze a dostatečné rozlišení výsledných obrazů. Proto byl použit stolní skener HP ScanJet 8270 s rozlišením 600 dpi a s jeho pomocí byly vytvořeny digitální obrazy přízí. Veškeré obrazy byly pořízeny jako barevný obraz.

Ze souboru dat získaných pomocí skeneru je načten digitální obraz neporušené příze pomocí příkazu *imread*, který byl brán jako základní obraz. Tímto příkazem lze načíst jakýkoliv obraz ve stupnici šedi či barevný obraz. V našem případě se jednalo o monochromatický obraz příze, tudíž následujícího příkazu rgb2gray.m, který převádí barevné obrazy na monochromatické (šedotónové) není potřeba. Obrazy byly zachyceny jako obrazové matice v rozsahu 8-bitové úrovni šedi, jak lze vidět na obrázku 15. a).

Kroku 3. – Dalším krokem v rámci předzpracování obrazu bylo morfologické otevření obrazu, aby bylo možné dále obraz upravovat. Nejprve se monochromatický (šedotónový) obraz pomocí příkazu *imresize* zmenšil, aby bylo možné s obrazem lépe pracovat. Obrázek 15. b) představuje detail místa neporušené žinylkové příze. V porovnání s obrázkem 15. a), kde je zobrazen celkový pohled neporušené příze, je obrázek 15. b) zmenšen na poloviční velikost a tudíž je objekt - příze - lépe viditelný a lze s ním dále lépe pracovat. Poloviční velikost příze je používána především pro přesnější porovnávání dvou obrazů přízí. Zpravidla se při tomto procesu odstraní i části obrazu tvořící tmavé pozadí za objektem. To je možné provést pomocí příkazu *ss=round(1/3\*s)*. V našem případě byl obraz ořezán o 1/3 z každé strany příze.

V další fázi předzpracování obrazu bylo provedeno na monochromatickém obrazu prahování s úrovní 0,2 pomocí příkazu *levelg*=0.2. Prahování se používá k převodu monochromatického (šedotónového) obrazu na obraz binární, kdy se k tomuto účelu použilo příkazu *im2bw*. Jedná se o obraz mající jen dvě barvy – bílá barva představuje obraz příze, zatímco černá barva

představuje část obrazu, které tvoří pozadí. Na obrázku 15. c), který představuje binární obraz, lze vidět i drobné nečistoty kolem příze. Tyto nečistoty mohou vznikat buď ulpěním odletků vláken vlasových přízí na černé podkladové destičce, náhodným šumem, či nahromaděním snítek prachu na skleněné desce skeneru, kterým byly vzorky žinylkové skané příze převedeny do digitální podoby. Pomocí příkazu *bwareaopen* se tyto nečistoty, které mají méně než 50 pixelů, odstranily. Zároveň byly odstraněny i části obrazu, které také mají méně než 50 pixelů a pomocí příkazu *imfill* byla tato prázdná místa vyplněna, jak lze vidět na obrázku 15. d). Prázdnými místy v obrazu se rozumí místa, kde se všechny vlasové příze nedotýkají navzájem a tím v objektu vznikají drobné černé body. Jak lze vidět na příkladech 15. a) – d), všechny tyto obrazy patří jednomu druhu příze.

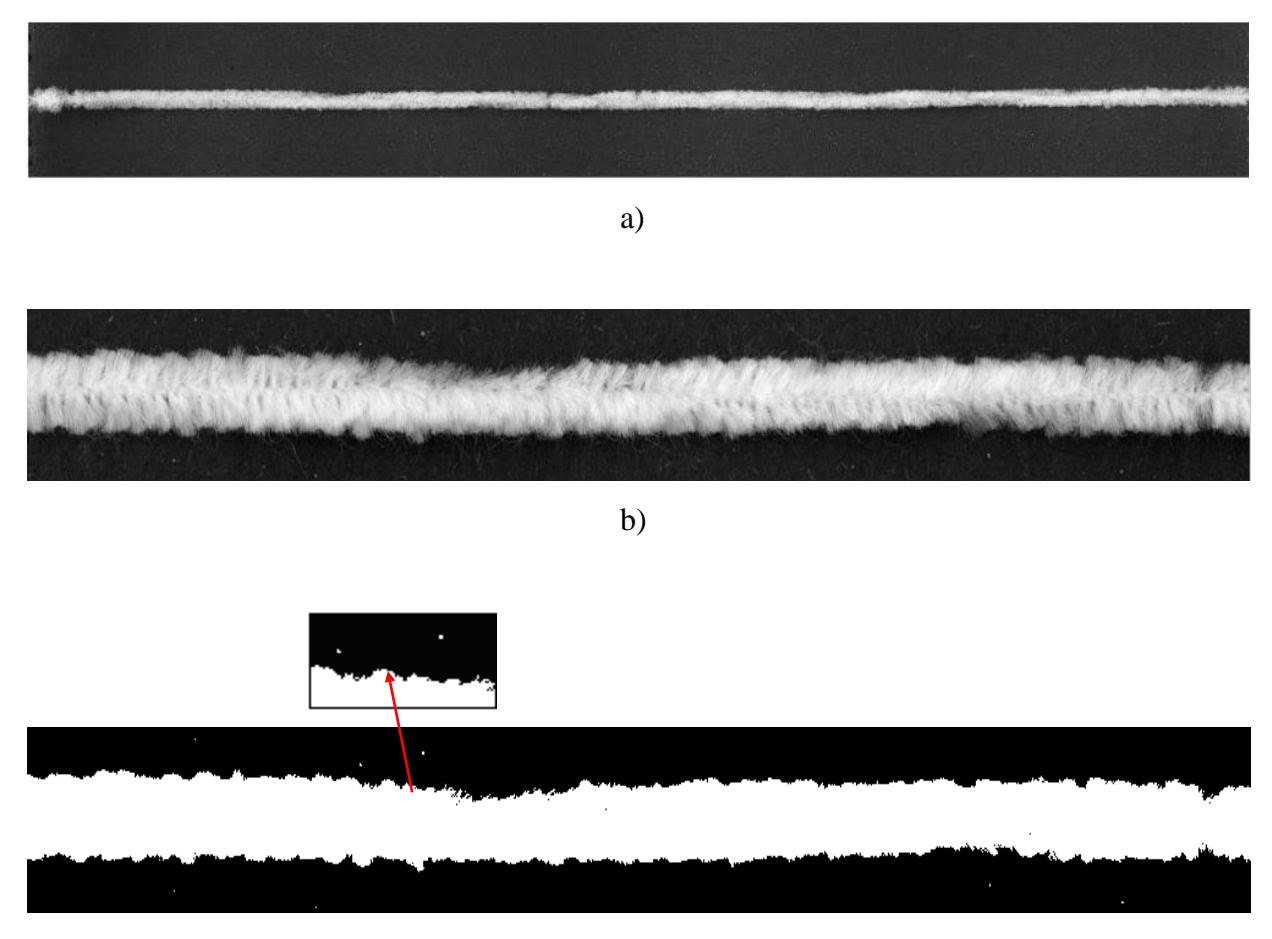

c)

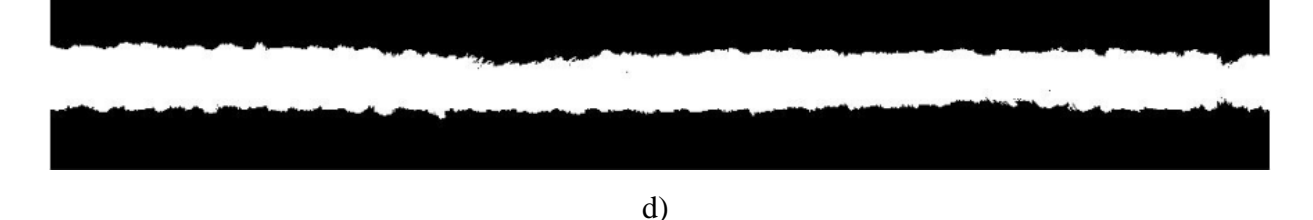

Obrázek 15. Neporušená žinylková příze, (a) celkový pohled - monochromatický obraz, (b) detail snímaného místa neporušené příze, (c) binární obraz s drobnými nečistotami a detail nečistot, (d) vyčištěný binární obraz.

KROK 4. - V tomto kroku se hledají hranice objektu po řádcích. Zjišťuje se, jak velké odchylky se tvoří vlivem opotřebení řezacího nože na kvalitě vlasových přízí. Příkazem *for* a *end* se zjistila pozice prvního a posledního pixelu tvořící obraz příze a byla vypočtena šíře objektu. Tabulka 3. ukazuje pole výsledků, kde jsou ve sloupcích postupně vypsány jednotlivé hodnoty, ze kterých se šířka objektu vypočítává. Hodnoty jsou rozděleny po pěti měřeních, kde je v posledním sloupci jejich průměrná hodnota. Těchto hodnot bylo celkem 1000, proto pro příklad je zde ukázáno jen prvních 20 řádků a jejich vypočtené hodnoty.

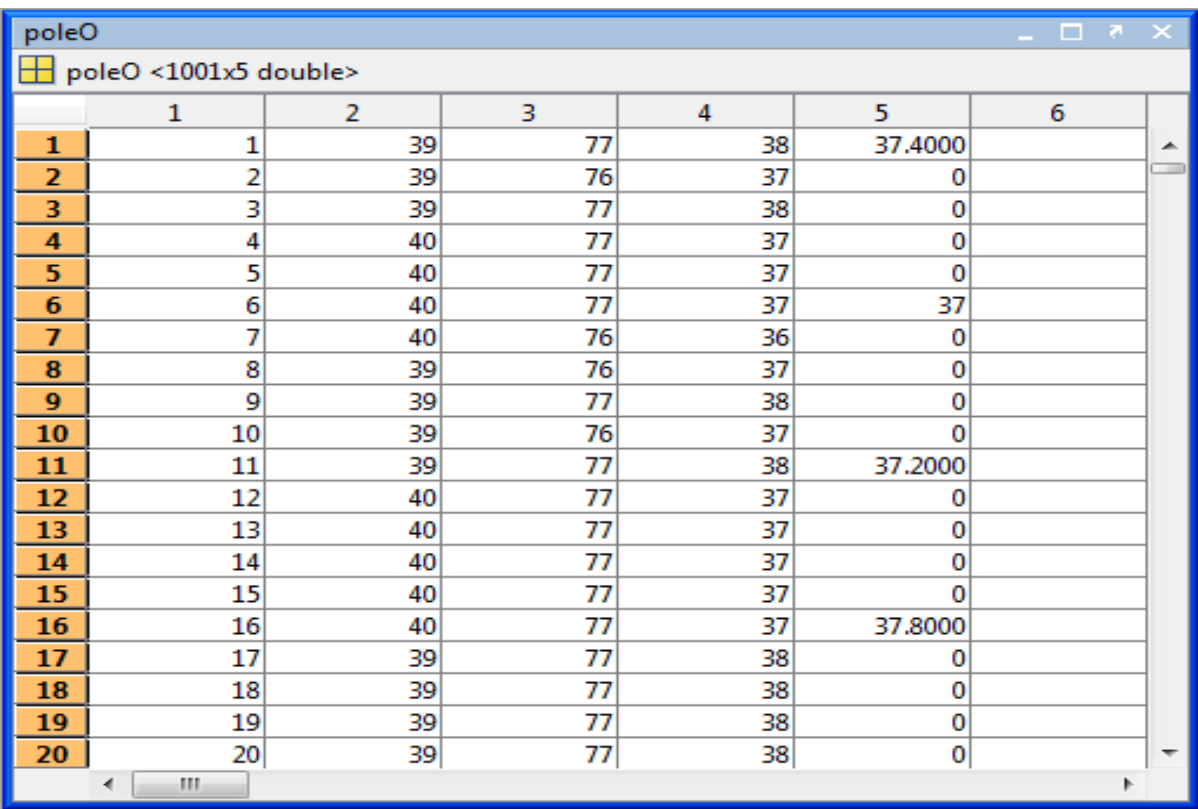

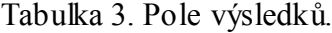

Poznámka:

Sloupec č. 1 – představuje číslo řádku, ve kterém bylo měření provedeno.

Sloupec č. 2 – ukazuje číslo pixelu, kde se nachází počátek (levé) hranice objektu po řádcích.

Sloupec č. 3 - ukazuje číslo pixelu, kde se nachází konec (pravé) hranice objektu po řádcích.

Sloupec č. 4 – představuje průměrnou šířku objektu po řádcích pro 5 měření.

Krok 5. – Tyto průměrné hodnoty tvořily i autokorelační funkci, jak lze vidět na obrázku 16. Jedná se o závislost dvou spojitých veličin jdoucích po sobě.

Nejprve se provedla korelace na přízi, která slouží jako základní obraz. Z obrázku je zřejmé, ţe výška vlasu přesahuje stanovené meze diagramu. Kontrola výšky vlasové příze podél délky příze, kde šířka měřená jako počet bílých pixelů od prvního k poslednímu pixelu v ose *y* v obraze, je sledována jako znak jakosti. V našem případě je centrální linie (CL) regulačního diagramu v bodu 0, dolní regulační mez (LCL) zde činí -0,18 a horní regulační mez (UCL) je 0,18. Vše, co přesahuje přes tyto meze, je třeba odstranit pomocí autokorelace prvního řádu. Tato funkce umožňuje testovat, zda je proměnná v jednom bodu závislá na bodu dalším. Jde o porovnávání dvou hodnot jdoucích bezprostředně po sobě.

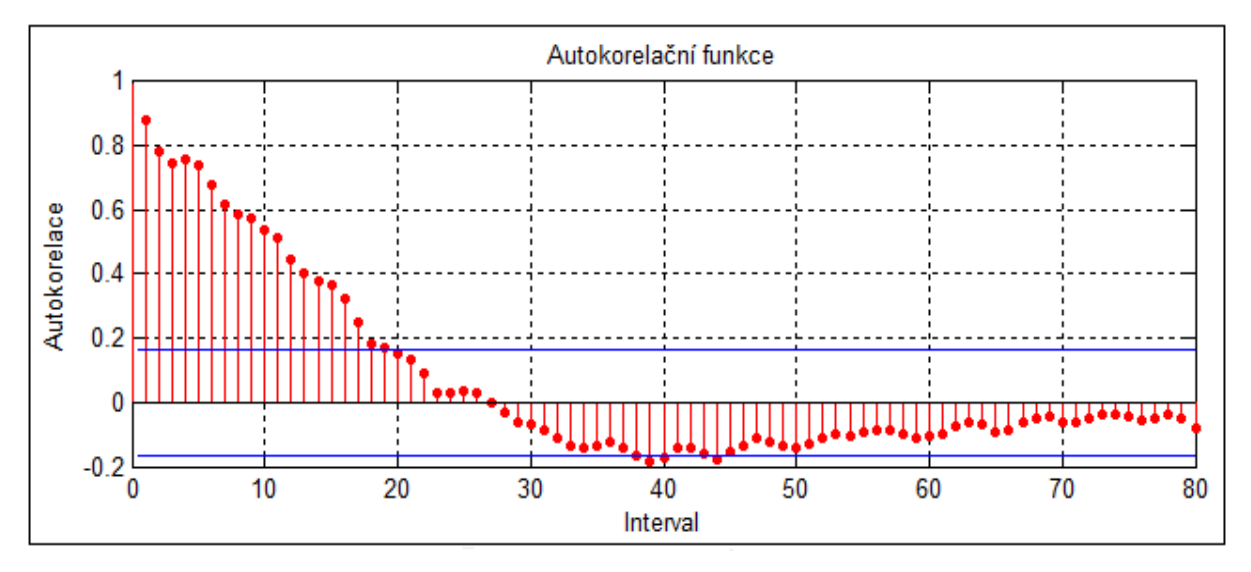

Obrázek 16. Ukázka autokorelační funkce.

U obrázku 16. a 17. představují svislé osy příslušné autokorelační a parciální autokorelační koeficienty, vodorovné osy odpovídají intervalu mezi jednotlivými pozorováními. Obrázek 17. ukazuje významnou korelaci a parciální autokorelaci. Jsou jimi horizontální linie

v těchto grafech. To představují body, které překročí 95% hranicispolehlivosti.

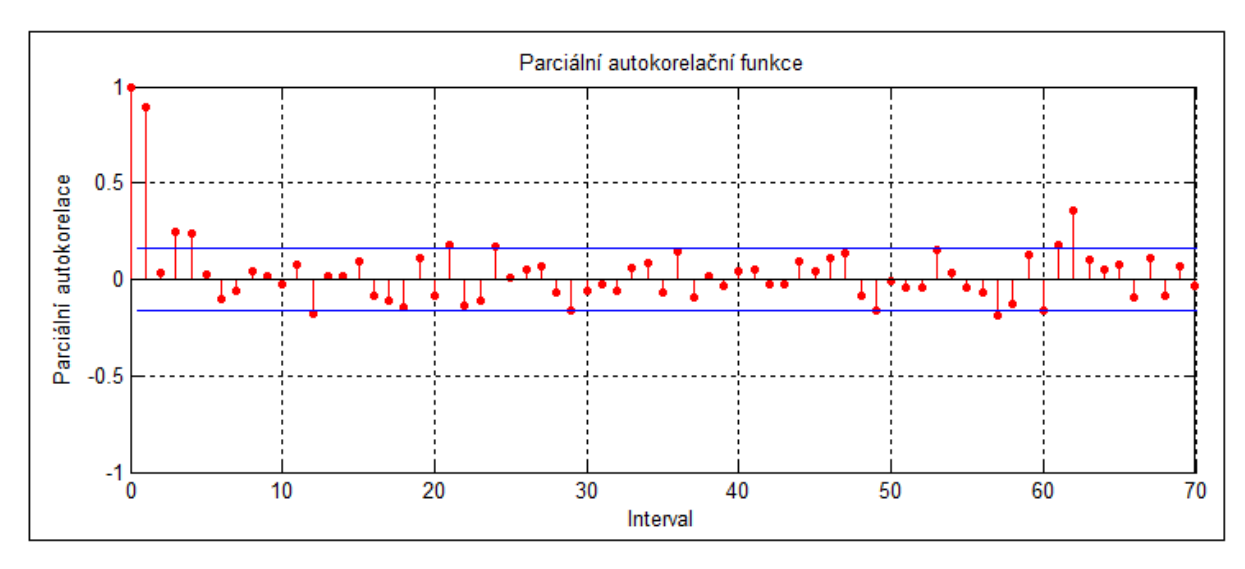

Obrázek 17. Parciální autokorelační funkce.

Na obrázku 18. lze vidět pomalu se rozkládající silně významnou korelaci. Pouze první řád parciální korelace je významný pro autoregresi AR (1) procesu. Data přízí mohou být modelována AR (1) modelem:

$$
x_t = c + \varphi x_{t-1} + a_t \tag{7}
$$

kde:

*t …* index

*c* … konstanta (7,6989 7,699)

$$
\varphi = 0,8076 \ (\cong 0,808)
$$

*a* … nezávislá a identicky rozdělená normální náhodná pořadí s průměrem 0

Ze vzorce lze tudíž vypočítat, že:  $x_t = 7,699 + 0,808 x_{t-1} + a_t$ 

Kde *c* je konstanta,  $-l < \varphi < +1$  ( $-l < 0.808 < +1$ ) je autoregresivní parametr, *t* je index a *a* je nezávislá a identicky rozdělená normální náhodné pořadí s průměrem 0 a odchylkou *σ<sup>a</sup> 2* . Minimální průměr odhadu čtvercové chyby tohoto procesu v požadované hodnotě t pro žádanou hodnotu  $t+1$  je [20]:

$$
\hat{x}_{t+1/t} = \varphi x_t \tag{8}
$$

Z tohoto důvodu, rezidua *e<sup>t</sup>* smí být vypočtena jako:

$$
e_t = x_t - \hat{x}_{t+1/t} \tag{9}
$$

Od parametrů procesu jsou tyto hodnoty neznámé a mohou být odhadnuty z cvičného souboru dat. Parametry tohoto cvičného souboru činní 1000 x 7500 pixelů, které byly rozděle ny do skupin a každá tato skupina rozkouskována po 5 pixelech. Průměry měření šířky v každém souboru byly použity u monitorování vad (tj. 1500 měření průměrné hodnoty z šířky byly považovány za pozorování). Pro odhad AR (1) parametrů bylo použito středních 1000 pozorování ze cvičného souboru dat a získaný model byl potvrzen použitím zbývajících 500 pozorování. Tím byl získán AR (1) model

$$
x_t = 7{,}699 + 0{,}808 x_{t-1} + a_t
$$
 (10)

s AR průměrem procesu 46,8.

Odhady parametrů spolu se standardními chybami, *t* – hodnotami a *p* – hodnotami jsou ukázány na obrázku 18. První řád koeficientu autokorelace je 0,808.

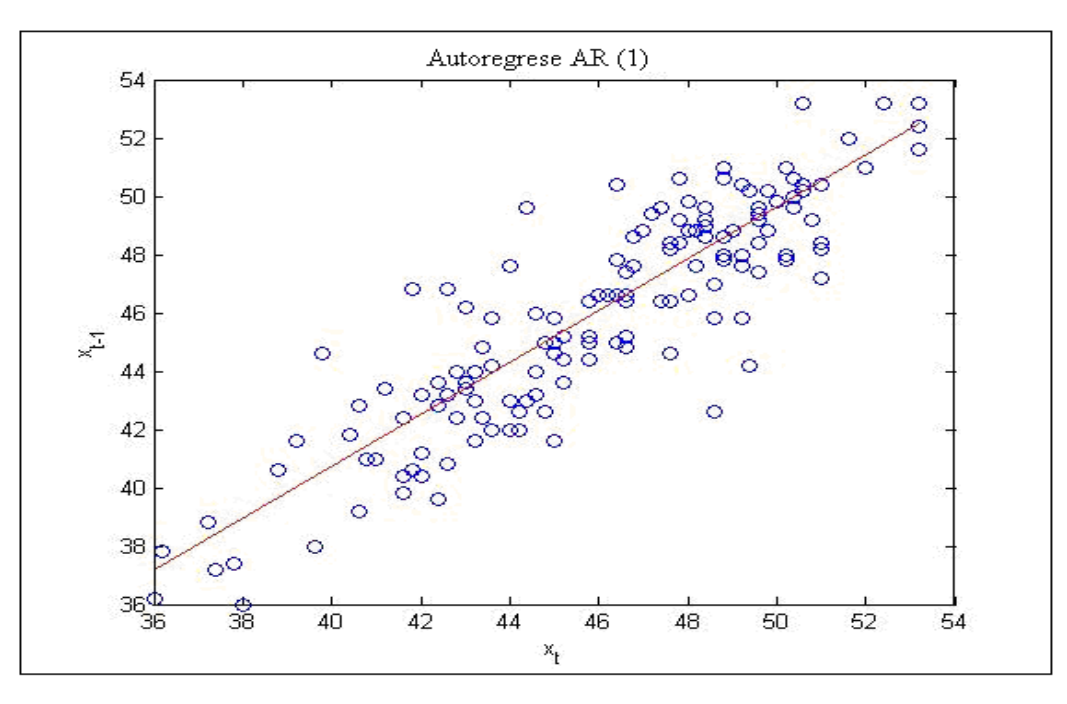

Obrázek 18. Autoregrese AR (1).

AR model má stejný tvar jako jednoduchý model lineární regrese, kde pozorování v žádané hodnotě  $t+1$  je závislé a pozorování v požadované hodnotě  $t$  je vysvětlující proměnná. Zde nastává pozitivní autokorelace mezi navazujícími pozorováními (autokorelace 1. řádu), vzhledem k tomu, že směr vlasové příze od jednoho měření k druhému i nadále zůstává stejný. Obrázek 19. histogram reziduí ukazuje normální distribuci, která se dobře hodí k modelování rozdílů. Tento tvar je typický pro normované normální rozdělení N (0; 1) a je symetrické kolem nuly.

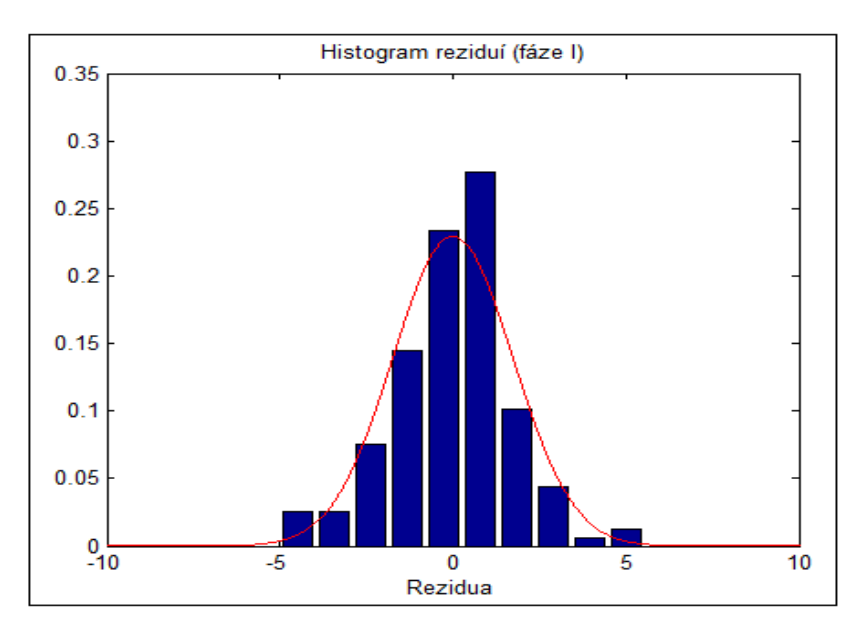

Obrázek 19. Histogram reziduí (fáze I).

Obrázek 20. představuje regulační diagram EWMA, který byl použit pro pozorování honogenity výšky vlasu žinylkové skané příze podle návrhu Testika [15].

Jedná se o speciální typ diagramu představující exponenciálně vážené klouzavé průměry. Představuje pohyblivé průměry z předešlých a současných dat takovým způsobem, že jejich hodnoty jsou zprůměrovány. Tyto hodnoty mají určitou váhu, které exponenciálně klesají od současných dat k minulým. Z toho vyplývá, že průměrné hodnoty jsou více ovlivněny výkonem současného procesu, nežli daty minulými. Exponenciálně vážené klouzavé průměry jsou definovány vztahem:

$$
z_t = \lambda e_t + (1 - \lambda) z_{t-1} \tag{11}
$$

kde:

konstanta  $\lambda$  je váha,  $0 < \lambda < +1$ ,

 $\lambda = 0.2$ 

*t* … pořadí sběru dat,

*e<sup>t</sup>* … aktuální výběrová hodnota,

*z*<sub>t</sub> … aktuální vážený klouzavý průměr.

Regulační diagramy jsou typické tím, že mají dvojici regulačních mezí: horní regulační mez UCL a dolní regulační mez LCL. Tvoří osnovu regulačních diagramů, jež usnadňují rozhodování vzhledem ke stavu procesu. Body, které v regulačním diagramu přesahují regulační meze jsou brány jako znak existence vady, tím je porušen vzhled celé příze. Data pohybující se ve stanovených mezích UCL/LCL ukazují, že výška vlasových přízí i celkový vzhled příze je zachován. V opačném případě, body překračující regulační meze v těchto místech, mohou poskytovat určité informace o umístění a typu vady, se kterými se můžeme setkat při výrobě. Dále je třeba sledovat, zda jsou data v optimálním rozpoložení kolem středové (centrální) linie CL. Pokud tomu tak není, dochází k nerovnoměrnému rozmístění vlasových přízí v žinylkové přízi při skaní. Tyto navržené regulační diagramy byly pouţity pro kontrolu těchto dat a jak se zjistilo, jsou velmi efektivní v odhalování vad u žinylkových přízí [21]. Tento bod se vždy zobrazuje v bodě 0.

Složení regulačních diagramů:

- Centrální linie (CL, *central line*) představuje standardní, očekávanou, cílovou hodnotu charakteristiky znaku jakosti.
- Horní (UCL, *upper control limit*) a dolní regulační mez (LCL, *lower control limit*) –

určují interval, ve kterém s velkou pravděpodobností leží charakteristiky znaku jakosti, pokud je proces v požadovaném stavu.

Regulační meze pro EWMA diagram mají tvar:

$$
UCL = \mu_0 + L\sigma \sqrt{\frac{\lambda}{2 - \lambda} \left[ -\left( -\lambda \right)^2 \right]^2} \tag{12}
$$

$$
CL = \mu_0 \tag{13}
$$

$$
LCL = \mu_0 - L\sigma \sqrt{\frac{\lambda}{2 - \lambda} \left[ -\left( -\lambda \right)^{2j} \right]}
$$
 (14)

43

kde *L* je šířka regulačních mezí a je nastaven takto:

$$
\pm L \sigma_z \tag{15}
$$

 $\alpha = 0,0027$ *e<sup>i</sup>* …celkový počet reziduí (1000)  $\alpha = 0.0027*1000 = 2.7 \approx 3$ 

 $\pm$  3\*1,321 =  $\pm$  3,963  $\approx$  4

a  $\sigma = \sigma_z$ , které lze vypočítat podle vzorce:

$$
\sigma_z^2 = \sigma_a^2 \frac{\mathbf{C} - \nu}{\mathbf{C} + \nu} \left\{ 1 + \frac{1.6\nu \sqrt{\mathbf{C} - \phi^2 / n}}{\mathbf{C} - \nu \phi} + \frac{1 + \nu \phi}{n \mathbf{C} - \nu \phi} \right\}
$$
(16)

$$
\sigma_z^2 = 3.83^2 \frac{\left(-0.8^2\right)\left(1 + \frac{1.6^*0.8\sqrt{\left(-0.74^2\right).1000}}{\left(-0.8^*0.74\right)} + \frac{1 + (0.8^*0.74)}{1000\left(-0.8^*0.74\right)}\right)}{\left(-0.8^*0.74\right)}
$$
\n
$$
\sigma_z^2 = 14.669 \frac{0.2}{1.8} \left\{1 + \frac{1.28\sqrt{\left(-0.548\right).1000}}{\left(-0.592\right)} + \frac{1 + 0.592}{1000\left(-0.592\right)}\right\}
$$
\n
$$
\sigma_z^2 = 1.630 \left\{1 + \frac{0.027}{0.408} + \frac{1.592}{408}\right\}
$$
\n
$$
\sigma_z^2 = 1.630 \frac{\left(1 + 0.066 + 0.004\right)}{\left(-0.592\right)} \right\}
$$
\n
$$
\sigma_z^2 = 1.630 + 1.071
$$
\n
$$
\sigma_z^2 = 1.746 \Rightarrow \sigma_z = 1.321
$$

Pro rostoucí počet výběrů směřuje výraz  $|-(1 - \lambda)^{2j}|$ k jedné celé. To znamená, že regulační meze se po několika výběrech dostávají do ustáleného stavu:

$$
UCL = \mu_0 + L\sigma \sqrt{\frac{\lambda}{2 - \lambda}}
$$
 (17)

$$
CL = \mu_0 \tag{18}
$$

$$
LCL = \mu_0 - L\sigma \sqrt{\frac{\lambda}{2 - \lambda}}
$$
 (19)

kde:

 $\mu_0 = 0$ , *L* ... konstanta = 3,  $\sigma$ <sup>*z*</sup> = 1,321,  $\lambda = 0.2$ .

$$
UCL = 0 + (3*1,321)\sqrt{\frac{0,2}{2-0,2}} = 1,321
$$
  

$$
CL = 0
$$
  

$$
UCL = 0 - (3*1,321)\sqrt{\frac{0,2}{2-0,2}} = -1,321
$$

Dle tohoto vzorce lze vypočítat, že centrální linie (CL) bude v bodu 0 a regulační meze UCL a LCL jsou v rozmezí  $\pm$  1,321.

Výhodou regulačního diagramu EWMA je jeho schopnost dostatečně rychle detekovat malé posuny ve střední hodnotě procesu, obvykle menší než 1,5 sigma, a lze ho použít i v případě autokorelovaného procesu s pomalým posunem ve střední hodnotě.

Jeho nevýhodou je neefektivní reakce na velké změny ve střední hodnotě procesu.

Následující obrázek 20. představuje rezidua, která tvoří křivku regulačního diagramu EWMA pro určitý druh (jemnost) příze. Rezidua jsou vypočtena dle vzorce (11), kdy se vypočetly rozdíly mezi skupinami pixelů, jež byly brány jako jednotlivá měření.

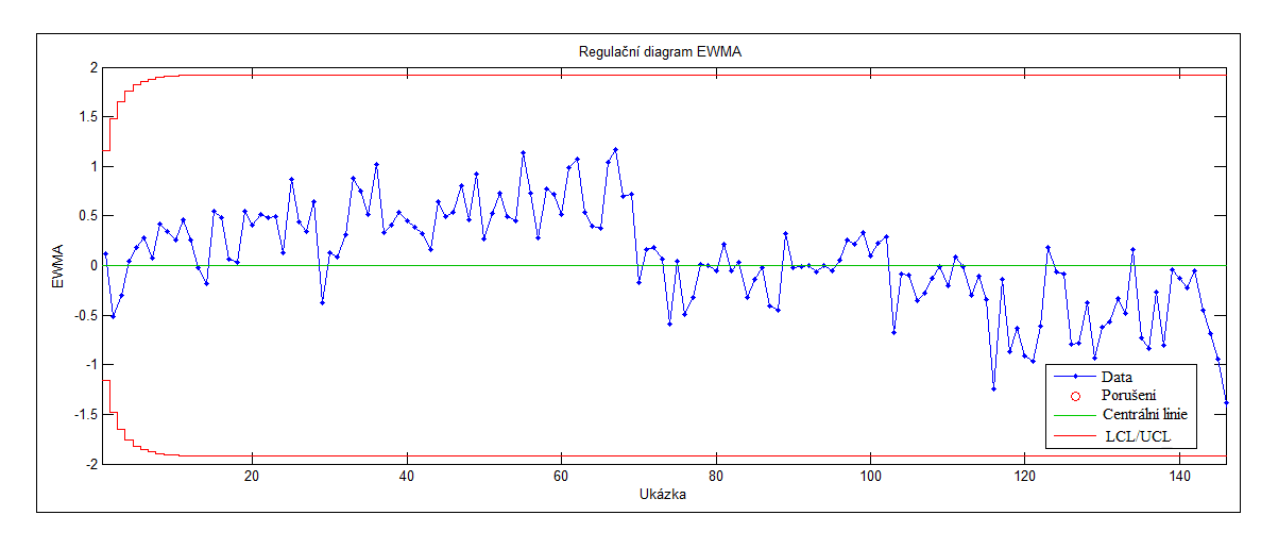

Obrázek 20. Regulační diagram EWMA.

Tato měření se následně prováděla i na přízích, které mají určitou vadu. Pomocí programu MATLAB byl opět načten ze souboru dat barevný obraz, který se následně převedl na obraz monochromatický (šedotónový), jak ukazuje obrázek 21. a) a provedlo se porovnání s přízí bez defektu pomocí zdrojového kódu, který již byl naprogramován pro tuto přízi. V tomto případě jde o přízi s odletky vláken na povrchu příze.

Obraz porušené příze byl zmenšen na požadovanou velikost, aby bylo možné porovnávat stejně velké obrazy přízí a vybrána část obrazu, kde se vyskytuje nejvíce defektů. Zároveň byly ořezány přebytečné části obrazu, které tvoří tmavé pozadí za přízí, jak lze vidět na obrázku 21. b).

V následující fázi se nejprve použilo prahování, kde se nastavil práh o velikosti 0,2, který upravuje vstupní hodnoty obrazu. Zpravidla se tak děje u jasových či barevných složek pixelů obrazu (viz kapitola 3. Digitální obraz). Tuto funkci lze použít jako metodu předzpracování pro detekci hran v obrazu, či v našem případě k rozpoznávání znaků.

V dalším procesu se zmenšený monochromatický obraz převedl na obraz binární. Příze je vyznačena bílou barvou, pozadí je vyznačeno černou barvou. Kolem obrazu příze jsou ale stále zřejmé malé objekty. Ty mohou být způsobeny částečkami prachu; kousky vláken, či náhodným šumem atd. a znázorňují nežádoucí části obrazu. Na obrázku 21. c) jsou vidět tyto nežádoucí části obrazu i s detailem. Požadavkem tudíž bylo odstranit tyto nežádoucí části obrazu, kam patří i prázdná místa v obrazu, kde se jednotlivé vlasové příze nedotýkají navzájem. Tato místa se také vyplní, aby bylo možné lépe porovnávat neporušenou přízi s přízí s vadami. Morfologicky otevřený binární obraz se používá pro odstranění těchto nečistot, které mají méně než 50 pixelů. Obrázek 21. d) ukazuje již vyčištěný binární obraz oproštěný od veškerých nečistot a smítek prachu. Tyto nečistoty byly pomocí prahování odstraněny a na konečném binárním obrazu se jeví jako černé pozadí za bílým obrazem příze.

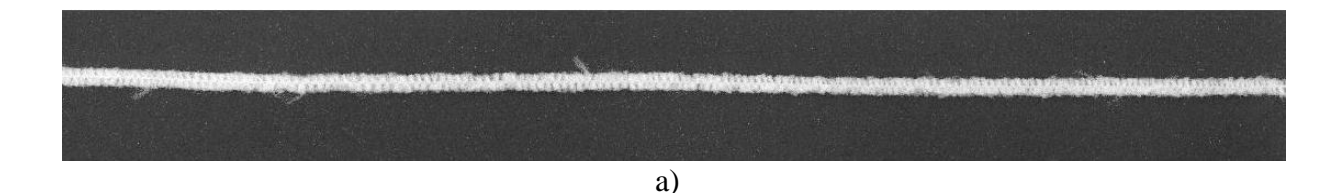

b)

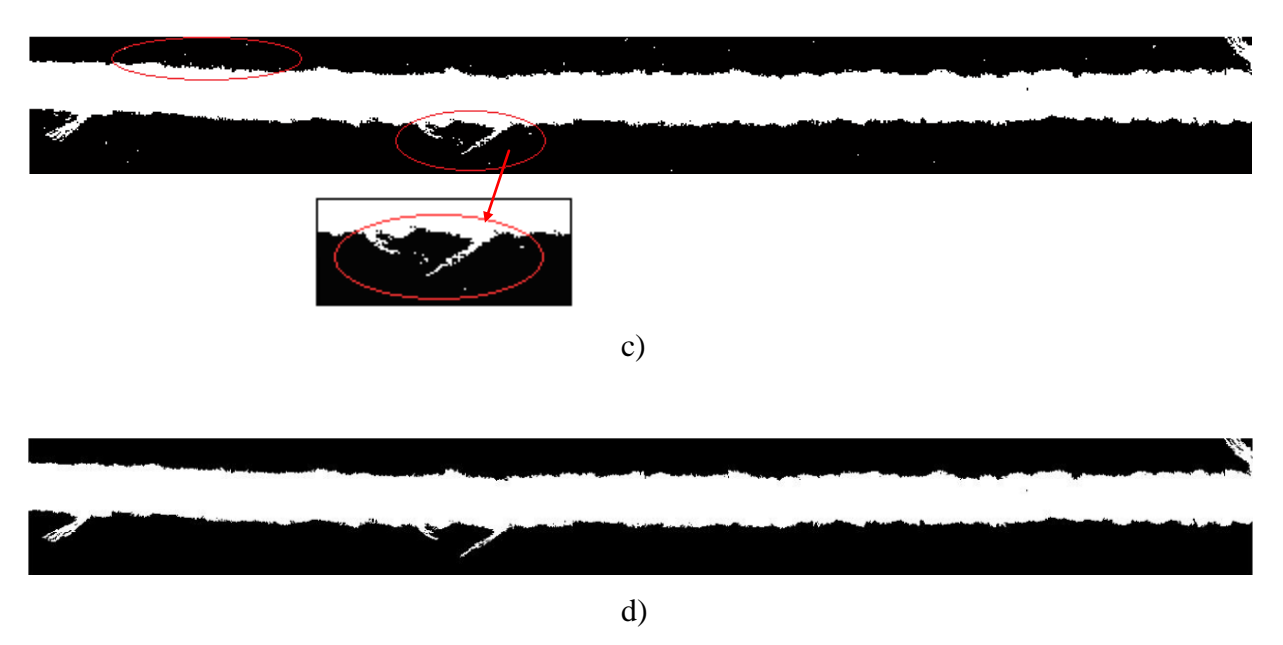

Obrázek 21. Porušená příze (a) šedotónový obraz, (b) binární obraz, (c) s drobnými objekty kolem příze, (d) vyčištěný obraz s odletky vláken na povrchu.

Následující obrázek 22. souvisí s obrázkem 21. d), který představuje stejnou přízi. Graf ukazuje výslednou šířku dané příze pomocí regulačního diagramu, kde vady vzniklé vlivem otupení řezacího nože přesahují regulační meze. Výška vlasu porušené příze je porovnána s neporušenou přízí, tím lze lépe získat hodnoty, které přesahují stanovené meze.

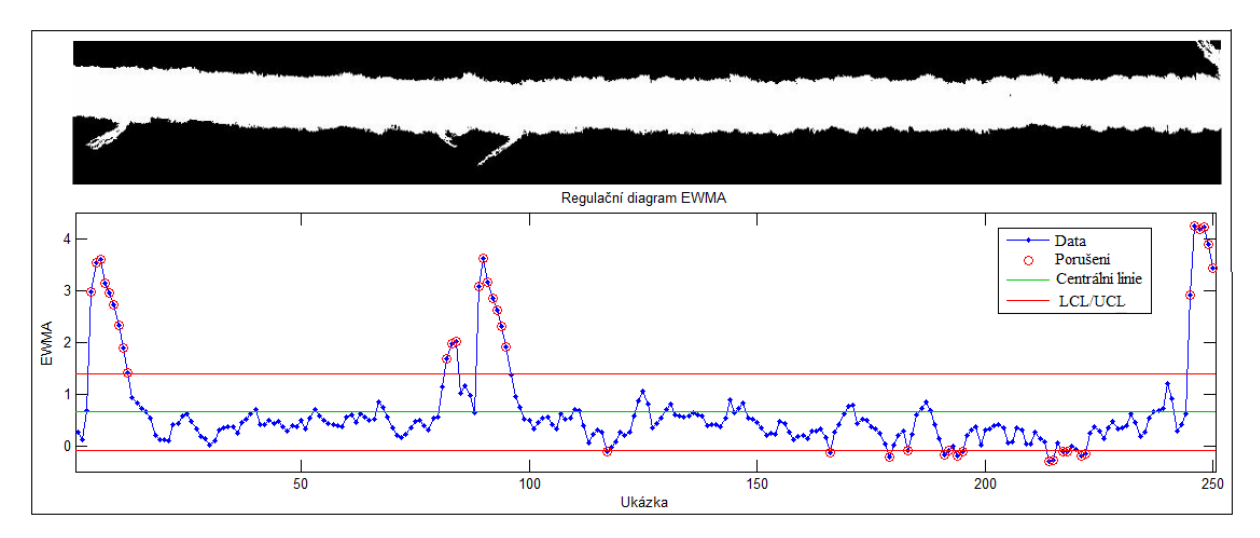

Obrázek 22. Výsledná výška porušené vlasové příze s odletky vláken.

Vady, jež se dále objevovaly po použití řezacího nože déle než 3 dny, byly také tímto způsobem měřeny.

Příze vyrobené a navinuté na potáčích se sejmuly ze stroje a byly označeny datem výroby a časovým údajem. Dle těchto údajů se vytvořily vzorky přízí a provedlo se měření. Z pravidla se bere nejvíce poškozená příze, která tvoří vrchní návin potáče. Ty jsou brány jako vzorky přízí, podle kterých se posuzují neporušené příze. V digitální podobě neporušená příze je pak brána jako základní soubor dat. Tímto způsobem se docílilo výsledku, kdy bylo možné určit, po jak dlouhé době lze ještě žinylkové příze použít pro další zpracování a po jak dlouhé době se musí nutně vyměnit či přebrousit řezací nože na žinylkových skacích strojích. Na obrázcích 27. - 31. (viz příloha 3. Běžné defekty žinylkových přízí s EWMA diagramy) jsou ukázány vady přízí a zároveň jsou připojeny i regulační diagramy EWMA, které ukazují výslednou výšku skané žinylkové příze.

Výstupem zpracování obrazu v prostředí MATLAB je soubor dat, pomocí nichž je možné porovnávat vzorky přízí v určitém stádiu poškození a tím získat potřebná data pro kontrolu kvality žinylkových přízí.

### <span id="page-49-0"></span>**5 ZÁVĚR**

Hlavním cílem diplomové práce bylo provést porovnání dvou žinylkových přízí tak, aby bylo možné určit, po jak dlouhé době se musí vyměnit řezací nůž na prstencovém skacím stroji. Aby mohl být tento cíl splněn, bylo potřeba nejprve se seznámit podrobně s vlastnostmi dané příze a s konstrukcí stroje, který vyrábí žinylkové příze.

Nejprve se definovaly jednotlivé druhy žinylkových přízí dle konstrukce a postupu výroby. Následně se vybral jeden druh, a to skaná žinylková příze, na kterém bude prováděno měření. Byl proveden popis stroje, na kterém se vyrábí skaná žinylková příze a technologický postup její výroby. Dále byla popsána kontrola, údržba a čistění stroje.

Tato kapitola popisovala součásti stroje, které by mohli být příčinou drobných vad, objevující se na výsledné žinylkové přízi její při výrobě.

V práci je definováno 10 základních vad, které se mohou vyskytovat. Ty vznikají buď špatnou technologií výroby přízí, nebo pozvolným otupováním řezacího nože. Mezi vady vzniklé špatnou technologií výroby patří například: slabá a silná místa v přízi, řídká příze, uzly a další. Mezi těmito druhy přízí jsou i vady, se kterými se lze přímo setkat v podniku Hoflana ve výrobě. Takto bylo možné získat vzorky přízí, které ne zcela odpovídají kvalitě, jež má být vyráběna. Druhým hlediskem, jak mohou vzniknout vady v přízích je otupováním řezacího noţe. Tyto vady jsou typické například dlouhými vlákny, které jsou viditelné na povrchu příze, nebo podobně jako u špatné technologie výroby to mohou být slabá a silná místa v přízi.

Aby bylo možné určit, po jak dlouhé době se musí řezací nůž vyměnit, bylo zapotřebí provést měření na přízích v určitém časovém horizontu. Vytvořily se vzorky přízí vyráběných po dobu od jednoho do pěti dní. Pozn. příze vyráběné první až třetí den, jsou běžně používány a zpracovávány podnikem Hoflana a je stanoveno, že se řezací nože budou vyměňovat po třech dnech chodu na prstencovém skacím stroji. Nože se buď vyměňují za zcela nové, nebo se přebrušují a opět se vrací zpět. Naším požadavkem bylo provést měření na přízích, které se vyráběli pomocí řezacího nože bez přebroušení až do uplynutí pěti dní. Toto měření se provádělo až do fáze, kdy se začaly objevovat dlouhé odletky vláken na přízi, či docházelo k výraznému snížení výšky vlasových přízí.

Veškerá měření byla provedena v prostředí programu MATLAB, pomocí něhož byly porovnávány neporušené příze s přízemi, na kterých se začaly objevovat vady po delším chodu řezacího nože.

V experimentální části byly popsány parametry přízí, jež byly použity při měření. Jedním z těchto parametrů je i výška vlasových přízí, která se může měnit vlivem otupování řezacího nože.

V části nazvané Základní soubor dat je pomocí pěti kroků vysvětleno, jak se nejprve vytvořil základní obraz neporušené žinylkové příze a následně i jeho regulační diagram.

Byl vybrán regulační diagram EWMA, který se nejlépe hodil k posuzování tohoto druhu vady na přízi. Nejprve se vypočítaly a následně sestrojily regulační meze tohoto diagramu, aby bylo možné dle tohoto diagramu posuzovat i ostatní obrazy přízí, na nichž se během pěti dní mohly objevovat určité defekty.

V diplomové práci bylo použito dvou druhů jemností skané žinylkové příze, aby se mohlo porovnat, zda je nutné vyměňovat řezací nůž u všech jemností přízí po třech dnech, či jen u určitého druhu. Dle výpočtů, jež byly provedeny v této práci a pomocí regulačních diagramů EWMA, které zobrazují odchylky od stanovených mezí, lze říci následující:

Jedná-li se o jemnost příze čm 1,8 (555 tex), ponechala bych předepsanou dobu výměny řezacího noţe tak, jak je stanoveno směrnicemi podniku. Jak je vidět na obrázku 24. v příloze 2 a), výška vlasových přízí po celé délce příze se začala snižovat počátkem čtvrtého dne a zároveň se začaly objevovat i delší vlákna - odletky vláken - způsobené otupením řezacího nože.

Mluví-li se o přízi s celkovou jemností čm 4,0, (250 tex), dochází zde počátkem čtvrtého dne ke stejnému efektu, jako u předchozí jemnosti příze. Vlivem otupování hran řezacího nože docházelo k nepřesnému nařezávání délky vlasových přízí a způsobovalo to, že příze získávaly nižší délku vlasových přízí, než bylo stanoveno podnikem, či cílovým zákazníkem. V příloze 2 b) je posouzení neporušené skané žinylkové příze s přízí, u které se postupným otupováním řezacího nože snižuje výška vlasových přízí po celé délce povrchu příze. To ukazuje výsledný graf u obrázku 26., kde křivka daného vzorku příze klesá k dolní regulační mezi. Proto také doporučuji ponechat stanovenou dobu výměny či přebroušení řezacího nože dle podniku Hoflana.

### <span id="page-51-0"></span>**6** SEZNAM POUŽITÉ LITERATURY

- [1] Pařilová, H.: *Textilní zbožíznalství – tkaniny*, 3. vydání Liberec: Vysokoškolský podnik, 2005, 96 s., ISBN 80-7083-974-0.
- [2] Chrpová, E.: *Základy tkaní*, 1. vydání Liberec: Vysokoškolský podnik, 2006, ISBN 80-7372-033-7.
- [3] Ursíny P.: *Teorie předení 1.*, 2. vydání Liberec: Vysokoškolský podnik, 2006, ISBN 80-7372-077-9.
- [4] Gong, R. H., Wright R. M.: *Fancy Yarns, Their Manufacture and Application*, Woodhead Publishing Limited, U. K., 2002, pp. 55-56, 81-84.
- [5] Özdemir, Ö., Çeven, E. K.: Influence of Chenille Yarn Manufacturing Parameters on Yarn and Upholstery Fabric Abrasion Resistance, *FIBRES &TEXTILES in Eastern Europe*, April / Juni 2006, Vol. 14, No. 2 (56).
- [6] Příručka soukacího stroje YARN MASTER PLUS version 6.xx/ 7.xx, 043158.001.
- [7] Özdemir, Ö., Çeven, E. K.: Influence of Chenille Yarn Manufacturing Parameters on Yarn and Upholstery Fabric Abrasion Resistance, *Textile Research Journal* 74 (6), 515-520 (2004).
- [8] Kalaoĝlu, F., Demir , E.:The Effect of Chenille Yarn Properties on the Performance of Chenille Upholstery Fabrics, *Textile Asia* (3), 37-40 (2001).
- [9] İlhan, İ., Babaarslan, O.: A Theoretical Approach to Pile Yarn-Shedding Mechanism of Chenille Yarn, *Journal of the Textile Institute* 98 (1), 23-30 (2007).
- [10] Çeven, E. K., Özdemir, Ö.: Evaluation of Chenille Yarn Abrasion Behavior with Abrasion Tests and Image Analysis, *Textile Research Journal* 76 (4), 315-321 (2006).
- [11] Babaarslan, O., İlhan, İ.: An Experimental Study on the Effect of Pile Length on the Abrasion Resistence of Chenille Fabrice, *Journal of The Textile Institute* 96 (3), 193-197 (2005).
- [12] Çeven, E. K., Özdemir, Ö.: A Study of the Basic Parameters Describing the Structure of Chenille yarns, *Fibres & Textile in Eastern Europe* 14 (2), 24-28 (2006).
- [13] Nergis, B. U., Candan, C.: Properties of Plain Knitted Fabrics from Chenille yarns, *Textile Research Journal* 73 (12), 1052-1056 (2003).
- [14] Özdemir, Ö., Çeven, E. K.: Effect of Chenille Yarn Parameters on Yarn Shrinkage Behavior, *Textile Research Journal* 75 (3), 219-222 (2005).
- [15] Testik, M. C.: Model Inadequacy and Residuals Control Chart for Autocorrelated Processes. *Quality and Reliability Engineering International*, 21, 115-130 (2005).
- [16] Konečná, M.: *Analýza systému kontroly při výrobě skaných žinylkových přízí,* Liberec: 2009. 50 s., bakalářská práce, Technická univerzita Liberec.
- [17] Linka, A., Volf, P., Košek, M.: Zpracování obrazu a jeho statistické analýzy: Digitalizace obrazu. E – learning.tul.cz [online]. 2009, [citováno 30. 10. 2011]. Dostupné z WWW: [<http://e-learning.tul.cz/cgi](http://e-learning.tul.cz/cgi-bin/elearning/elearning.fcgi?ID_tema=67&ID_obsah=1176&strana=publ_tema&akce=%20polozka_vstup)[bin/elearning/elearning.fcgi?ID\\_tema=67&ID\\_obsah=1176&strana=publ\\_tema&akce=](http://e-learning.tul.cz/cgi-bin/elearning/elearning.fcgi?ID_tema=67&ID_obsah=1176&strana=publ_tema&akce=%20polozka_vstup)  [polozka\\_vstup](http://e-learning.tul.cz/cgi-bin/elearning/elearning.fcgi?ID_tema=67&ID_obsah=1176&strana=publ_tema&akce=%20polozka_vstup)
- [18] Gonzales, R. C., Wood, R. E.: *Digital Image Processing*, 2nd edition, Prentice Hall, 2002, 302 s.
- [19] Nakladatelství BEN, [citováno 29. 11. 2011]. Dostupné z WWW: [<http://ben.cz/\\_d/ukazka/113160u.pdf>](http://ben.cz/_d/ukazka/113160u.pdf%3e)
- [20] Box, G. E. P., Jenkins, G. M., Reinsel, G. C.: *Time Series Analysis*, 3<sup>rd</sup> ed., Prentice Hall, Inc., NJ, USA, (1994).
- [21] Tunák, M., Bajzík, V., Testik, M. C.: Monitoring chenille yarn defects using image processing with control charts. *Textile Research Journal* . May 5, 2011, 81 (13) , s. 1-24. Dostupné také z WWW: [<http://trj.sagepub.com/content/81/13/1344.full.pdf+html>](http://trj.sagepub.com/content/81/13/1344.full.pdf+html). ISSN 0040-5175.

### <span id="page-53-0"></span>**7 PŘÍLOHY**

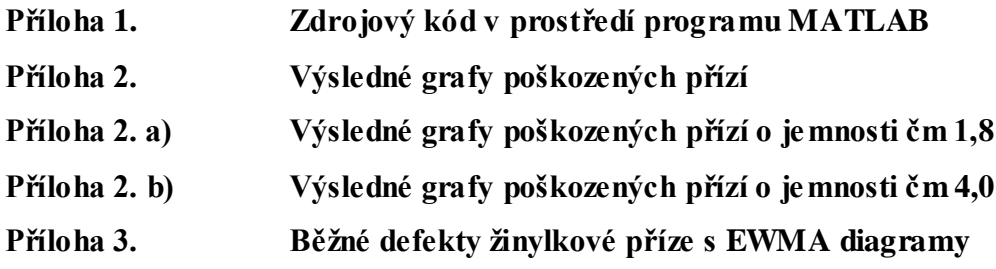

#### **Příloha 1. Zdrojový kód v prostředí programu MATLAB**

clear,clc,close all

n=5; I=imread('F:\neporusena.tif'); % nacteni obrazu - standard  $I=rgb2grav(I);$ figure,imshow(I',[]) % zobrazeni I=imresize(I,0.5); % zmenseni na  $1/2$  $I=I(500:1500,:);$ figure(2), imshow(I',[]) % zobrazeni  $[r s h]=size(I); % velikost obrazu$ if h>1; I=rgb2gray(I); end % konverze barevneho obrazu na sedotonovy if s>r; I=I'; [r s h]=size(I); end; % obraz na vysku ss=round(1/3\*s); % orezani oblasti  $I=I(.ss:s-ss);$ figure,imshow(I',[]); % zobrazeni

% Prahovani  $Ig=I$ ; levelg =  $0.2$ ; % prah  $(0.2)$ I1g=im2bw(Ig,levelg); % konverze sedotonoveho na binarni figure, imshow $(I1g', []$ BW2 = bwareaopen(I1g,50); % odstraneni malych objektu figure,imshow(BW2',[]) BW2=imfill(BW2,'holes'); figure,imshow(BW2',[]) % zobrazeni poleO=[]; for  $i=1$ : r % hledani hranice objektu po radcich poleO=[poleO; i find(BW2(i,:)==1,1,'first') find(BW2(i,:)==1,1,'last')]; end poleO(:,4)=(poleO(:,3)-poleO(:,2)); % sirka objektu po radcich for  $j=1$ :n:length(poleO)-n  $poleO(j,5)=mean(poleO(j:j+n-1,4));$ end  $f=find(poleO(:,5) \sim=0);$  $data=poleO(f,5);$ dataOm=data(1:150,1);  $[ACF, Lags, Bounds] = autocorr(dataOm, 80);$ figure,parcorr(dataOm,80) figure,autocorr(dataOm,80)

data=[0;dataOm]; data1=[dataOm; dataOm(end)]; data=[data data1];  $data(1,:)=[];$ figure,plot(data(:,1),data(:,2),'o'),hold on stats =  $regstats(data(:,1),data(:,2));$ 

```
c=stats.beta(1);fi = stats.beta(2);xt 1 = min(data(:,1)) : 0.01 : max(data(:,1));xthat=fi^*xt_1+c;
plot(xt_1,xthat,'r'),title('AutoRegression AR(1)'),xlabel('x_{t}'),ylabel('x_{t-
1}'),text(57,90,['x_{t}=',num2str(c),'+',num2str(fi),'x_{t-1}','+','a_{t}']),hold on
mdata=mean(dataOm);
sdata=std(dataOm);
et=stats.r;
pom=fi*data(:,1)+c;etpok=data(:,1)-pom;
figure,histogram(et,10);title('Histogram of Residuals (Phase I)'),xlabel('Residuals'),hold on;
met=mean(et)
set=std(et)
xx=-20:0.01:20;
yy=normpdf(xx,met,set);
plot(xx, yy, 'r')figure,autocorr(et,80)
figure,parcorr(et,80)
figure
[stats,plotdata] = controlchart(et,'charttype','ewma','lambda',0.2),xlabel('Sample')
tic
J=imread('F:\porusena.tif'); % nacteni obrazu 
J=rgb2gray(J);figure,imshow(J',[]) % zobrazeni 
J=imresize(J,0.5); % zmenseni na 1/2J=J(250:1500,:);figure(2),imshow(J',[]) % zobrazeni
[r s h]=size(J); % velikost obrazu
if h>1; J=rgb2gray(J); end % konverze barevneho obrazu na sedotonovy
if s>r; J=J'; [r s h]=size(J); end; % obraz na vysku
ss=round(1/3*s); % orezani oblasti
J=J(.ss:s-ss);figure,imshow(J',[]); % zobrazeni
% Prahovani
Jg=J;
levelg=0.2; % prah (0.2)J1g=im2bw(Jg,levelg); % konverze sedotonoveho na binarni
figure, imshow(J1g', []BW2=bwareaopen(J1g,50); % odstraneni malych objektu
```
figure,imshow(BW2',[])% zobrazeni BW2=imfill(BW2,'holes');

poleO=[];

```
for j=1:r % hledani hranice objektu po radcich
  poleO=[poleO; j find(BW2(j,:)==1,1,'first') find(BW2(j,:)==1,1,'last')];
end
poleO(:,3)=(poleO(:,2)-poleO(:,1)); % sirka objektu po radcich
for j=1:n:length(poleO)-n
   poleO(j,5)=mean(poleO(j:j+n-1,3));
end
f=find(poleO(:,5) \sim=0);data=poleO(f,5);dataOm=data;%(250:1250,1);
figure,autocorr(dataOm,80)
figure,parcorr(dataOm,80)
data=[0;dataOm];
data1=[dataOm; dataOm(end)];
data=[data data1];
data(1,:)=[];figure,plot(data(:,1),data(:,2),'o'),hold on
pom=fi*data(:,1)+c;et = data(:,1)-pom;
figure
```
 $[stats, plottedata] = \text{controlchart}(et, 'charttype', 'ewma', 'lambda', 0.2, 'limits', [-4 met 4]),$ xlabel('Sample')

toc

**Příloha 2. Výsledné grafy poškozených přízí (a) o jemnosti čm 1,8, (b) o jemnosti čm 4,0.**

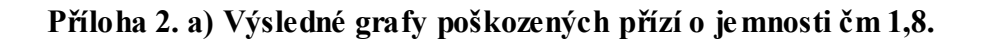

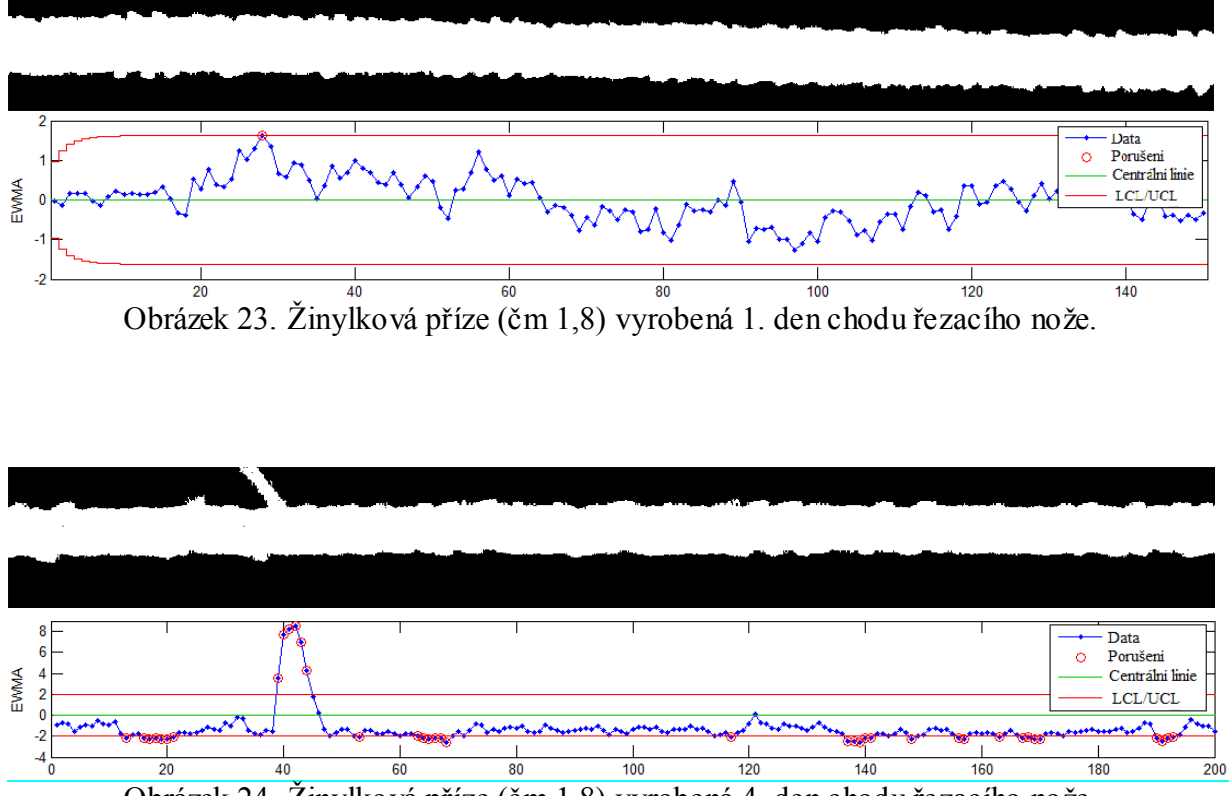

Obrázek 24. Žinylková příze (čm 1,8) vyrobená 4. den chodu řezacího nože.

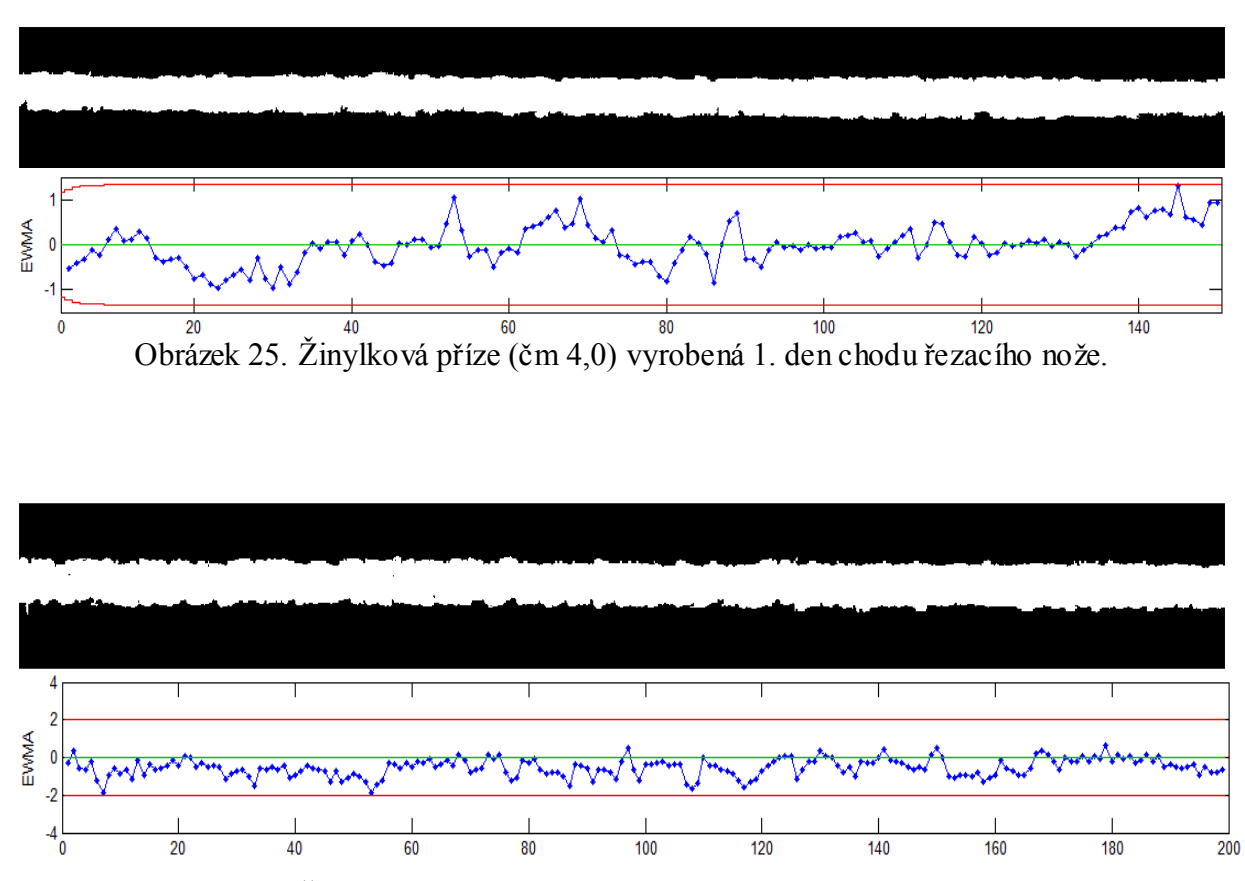

**Příloha 2. b) Výsledné grafy poškozených přízí o jemnosti čm 4,0.**

Obrázek 26. Žinylková příze (čm 4,0) vyrobená 4. den chodu řezacího nože.

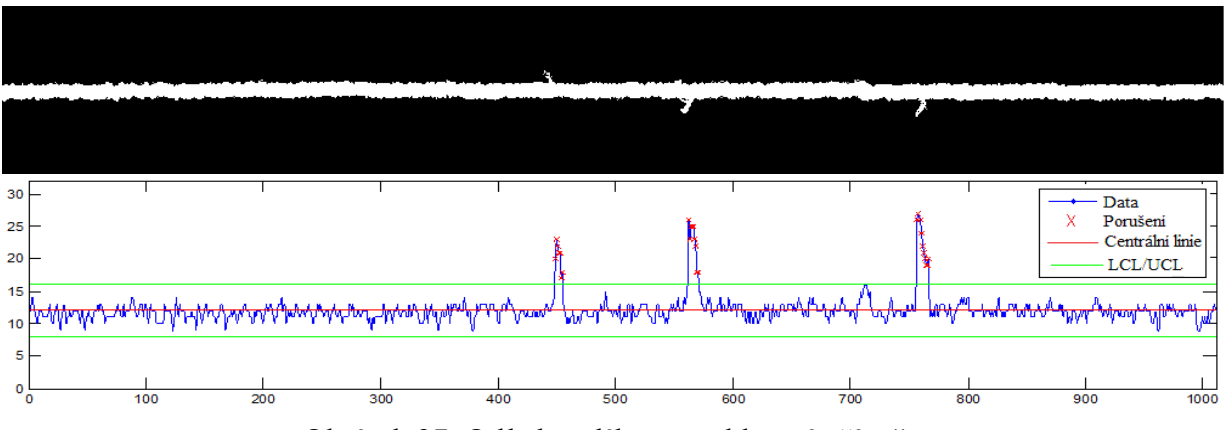

Obrázek 27. Odletky vláken – "chlupatá příze".

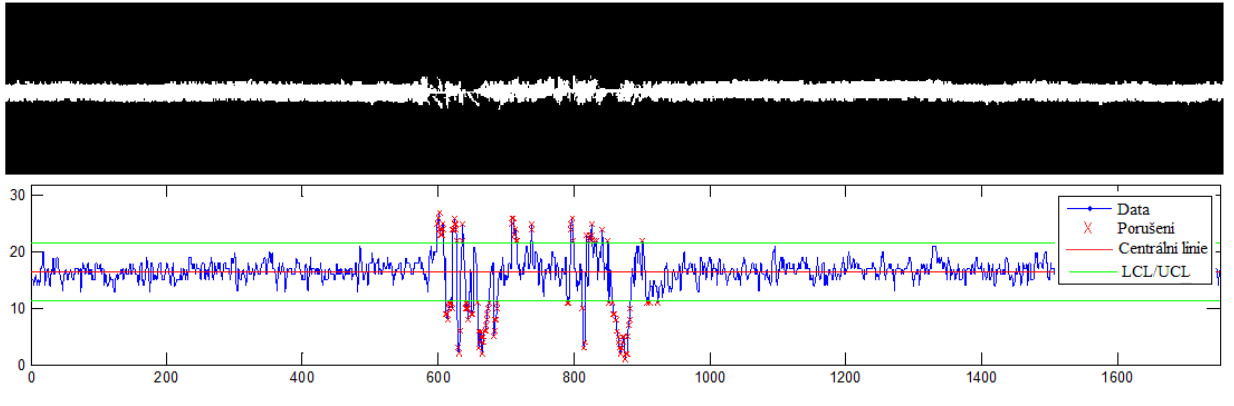

Obrázek 28. Prázdná místa v přízi.

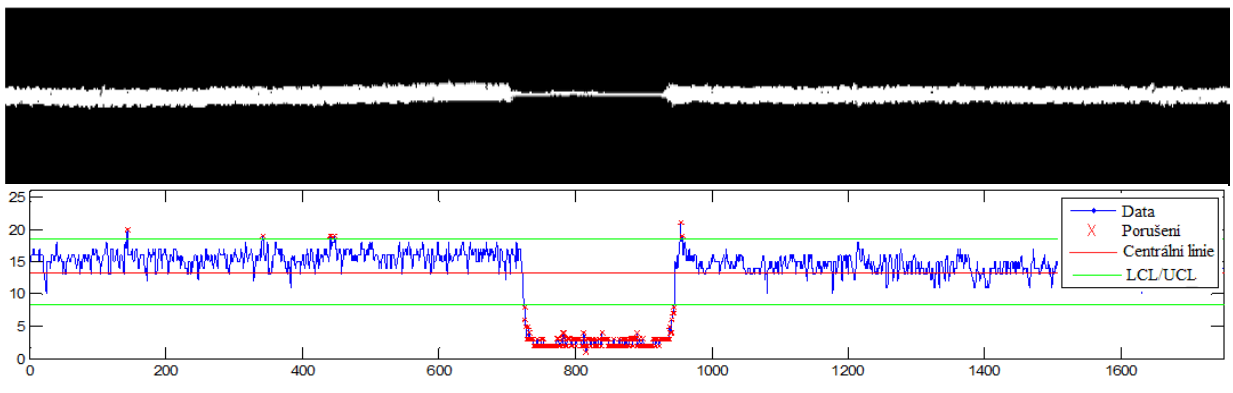

Obrázek 29. Prázdné místo v přízi.

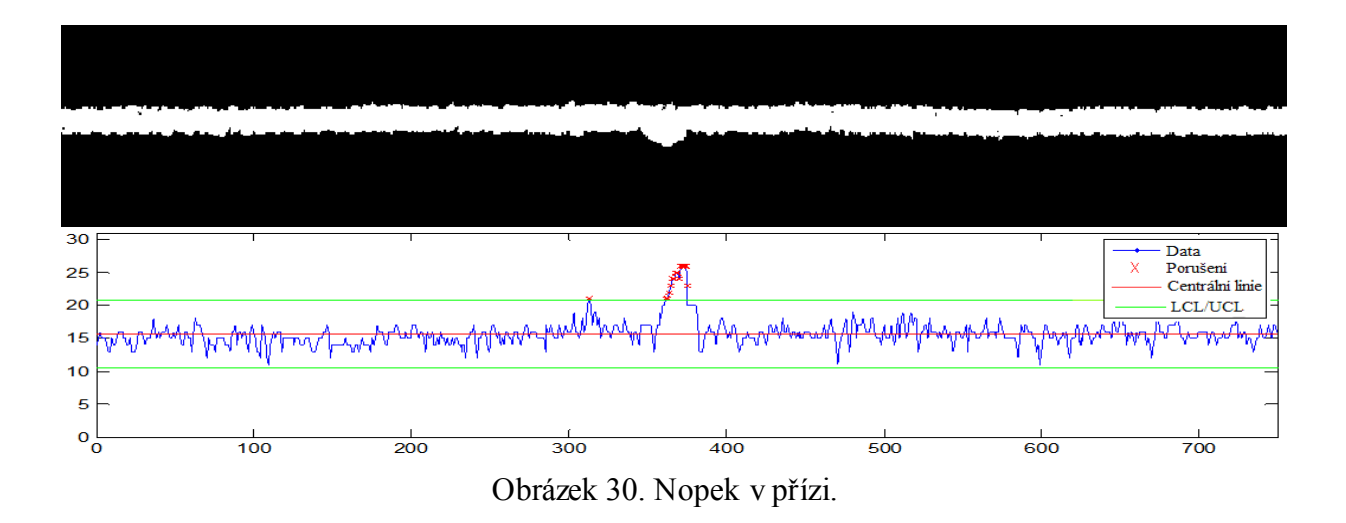

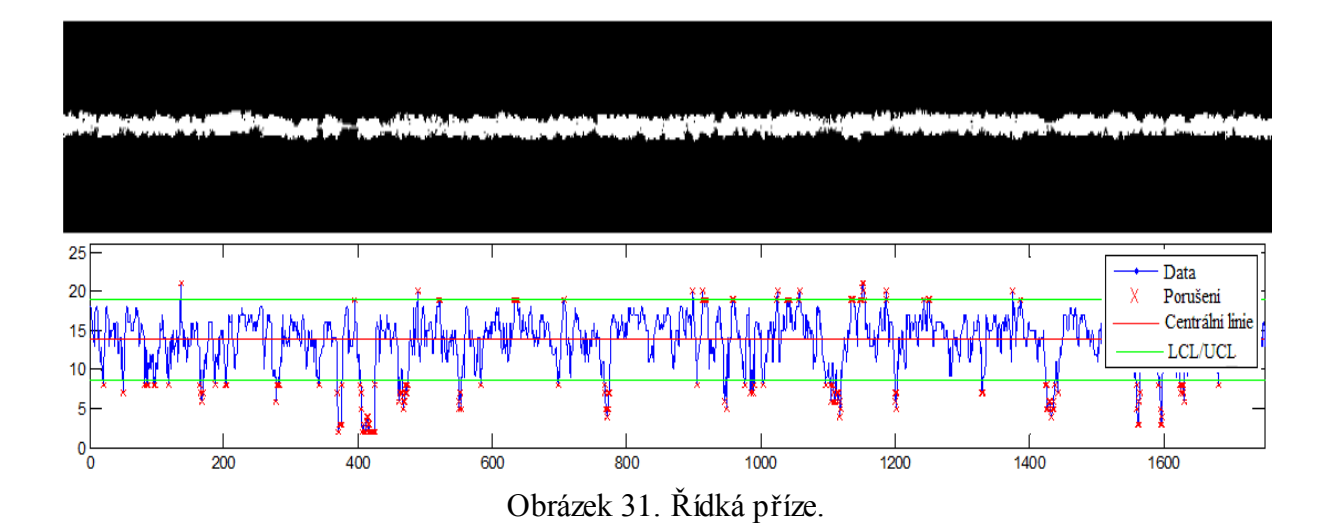

60